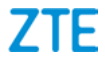

# **ZTE Blade A7 2020**

# **Erabiltzailearen eskuliburua**

**Euskaltelek itzulitako eta ekoiztutako eskuliburua**

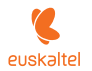

### **Eskuliburuari buruz**

Eskerrak ematen dizkizugu ZTE telefono mugikor hau aukeratzeagatik. Egoera onean mantentzeko, irakurri eskuliburu hau, eta gorde etorkizunean ere begiratu ahal izateko.

#### **Copyrighta**

#### **Copyright © 2020 ZTE CORPORATION**

#### **Eskubide guztiak erreserbatuta.**

Eskuliburu honen zati bat ere ezin da aipatu, erreproduzitu, itzuli edo erabili inolako modutan edo inolako bitartekoren bidez (elektronikoa edo mekanikoa, fotokopiak eta mikrofilmak barne) ZTE Corporationen aurretiazko idatzizko baimenik gabe.

#### **Oharra**

ZTE Corporationek beretzat gordetzen du inprimatzean gertatutako akatsak zuzentzeko eskubidea, baita produktuaren eskuliburu honetako zehaztapenak aurretik abisatu gabe eguneratzeko eskubidea ere. Eskuliburu hau arreta handiz diseinatu da edukiaren zehaztasuna ziurtatzeko. Dena den, eskuliburu honetan azaldutako jarraibide, informazio edo gomendioak ezin dira inolako bermetzat hartu, ez berariazko bermetzat, ez inplizitutzat. Telefonoa modu egoki eta seguruan nola erabili jakiteko, ikusi *[Oharrak eta segurtasun-neurriak](#page-102-0)*. Gure terminal adimendunaren erabiltzaileek autozerbitzu bidezko laguntza-eredua dute eskuragarri. Ikus ZTEren webgune ofiziala (*<http://www.ztedevices.com/>*) laguntza-eredu horri eta harekin bateragarriak diren produktuei buruzko informazio gehiago eskuratzeko. Webguneko informazioak du lehentasuna.

#### **Erantzukizunetatik salbuestea**

ZTE Corporationek uko egiten dio softwarean baimenik gabe egindako aldaketek eragin dezaketen edozein kalteren erantzukizun orori.

Baliteke eskuliburu honetako irudiak eta pantaila-irudiak ez izatea produktuaren berdin-berdinak. Baliteke eskuliburu honetako edukia ere ez izatea produktuaren edo softwarearen berdinberdina.

#### **Marka erregistratuak**

ZTE eta ZTEren logotipoa ZTE Corporationen marka erregistratuak dira.

Google LLC enpresaren marka erregistratua da Android™.

*Bluetooth*® marka komertziala eta logotipoak Bluetooth SIG Inc.-en jabetzako marka erregistratuak dira, eta ZTE Corporation-ek lizentzia du erabiltzeko.

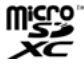

MicroSDXDren logotipoa SD-3C LLCren merkataritzamarka da.

Beste marka eta izen komertzial batzuk beren jabeenak dira.

#### **Azalpen-ikonoak**

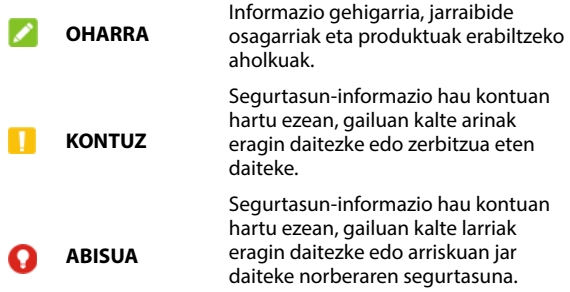

**Bertsio-zk.:** R1.0 **Edizio-data:** 2020ko urtarrilaren 2a

# **Edukia**

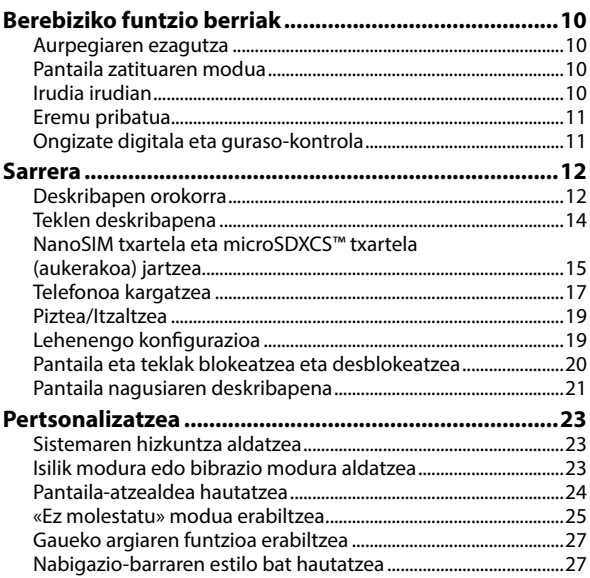

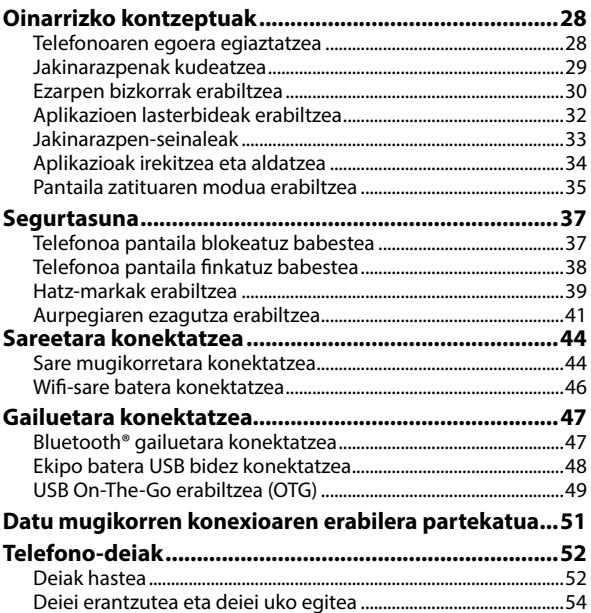

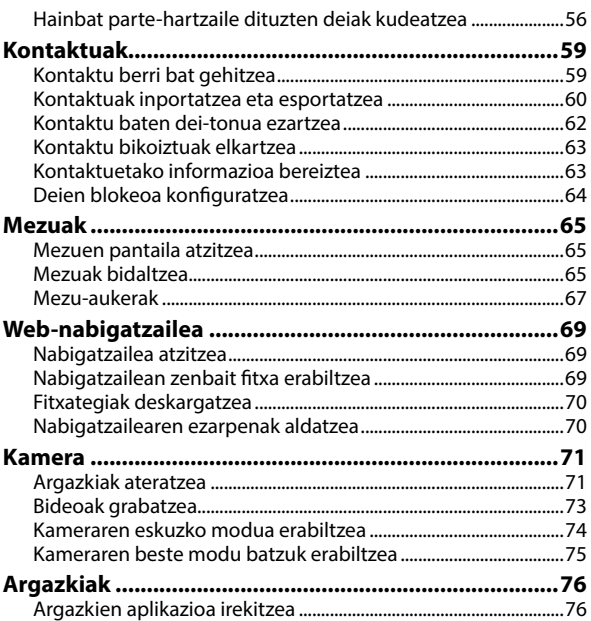

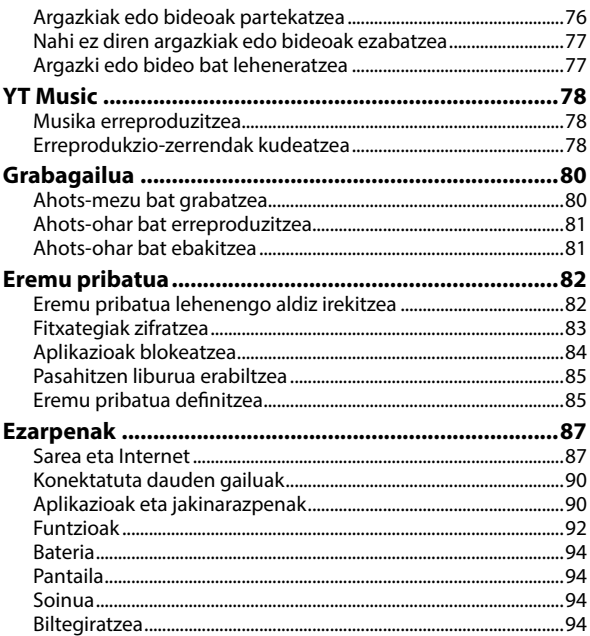

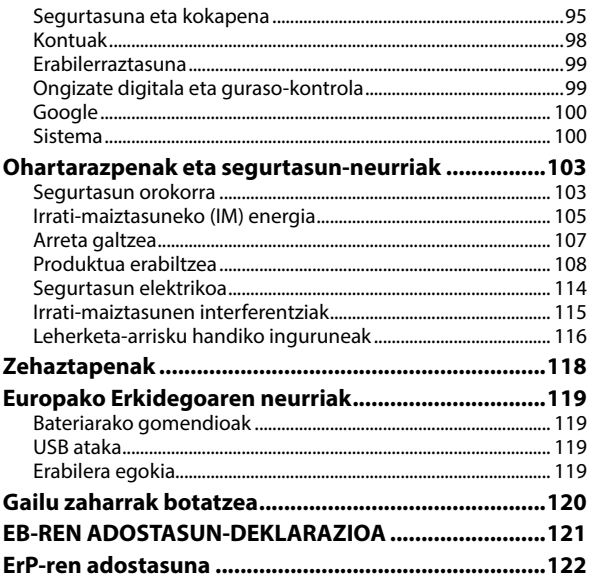

# **Berebiziko funtzio berriak**

# **Aurpegia ezagutzea**

Aurpegia erabil dezakezu, pantaila pasahitza erabili beharrik gabe desblokeatzeko edo eremu pribatua desblokeatzeko. Telefonoa hartzen duzun bakoitzean, pantaila automatikoki aktibatuko da, eta zure aurpegia ezagutuko du desblokeatzeko.

### **Pantaila zatituaren modua**

Bi aplikaziorekin batera lan egin dezakezu pantaila zatituaren moduan.

### **OHARRA:**

Aplikazio guztiek ez dute onartzen pantaila zatituaren modua.

### **Irudia irudian**

Irudia irudian funtzioaren bidez, funtzio hori duen aplikazio baten leiho txiki bat ireki daiteke erabiltzen ari zaren beste aplikazioen gainean. Hala, aplikazio hori leihoan erabiltzen jarraitu dezakezu, baita aplikaziotik atera ondoren ere.

### **OHARRA:**

Aplikazio guztiek ez dute onartzen Irudia Irudian funtzioa.

### **Eremu pribatua**

Eremu pribatuan fitxategiak zifratu ditzakezu, aplikazioak blokeatu eta kontuen pasahitzak kudeatu.

# **Ongizate digitala eta guraso-kontrola**

Funtzio honekin zuk edo zure seme-alabek telefonoa eta aplikazioak nola erabiltzen dituzten kontrolatu dezakezu. Grina digitala (zurea edo seme-alabena) saihesteko erabil dezakezu.

### **Sarrera**

### **Deskribapen orokorra**

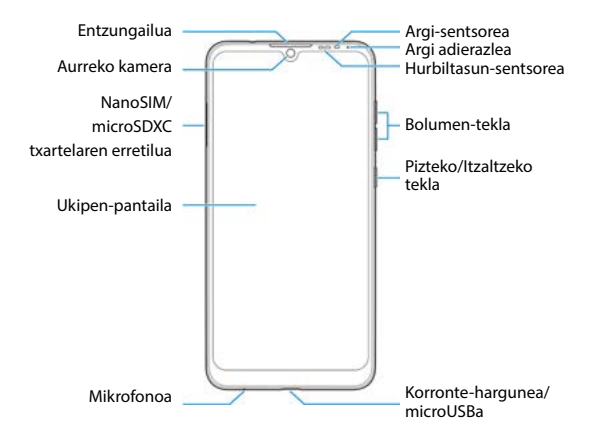

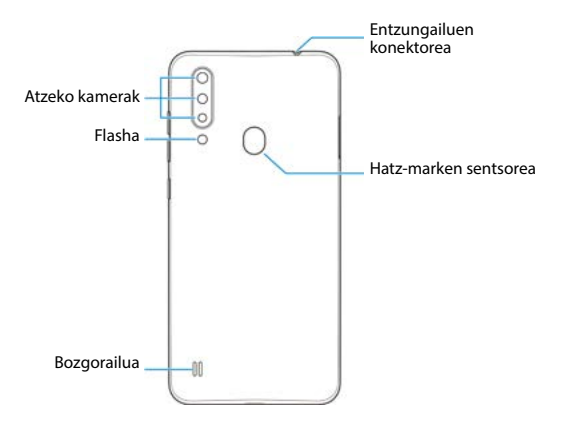

### **Teklen deskribapena**

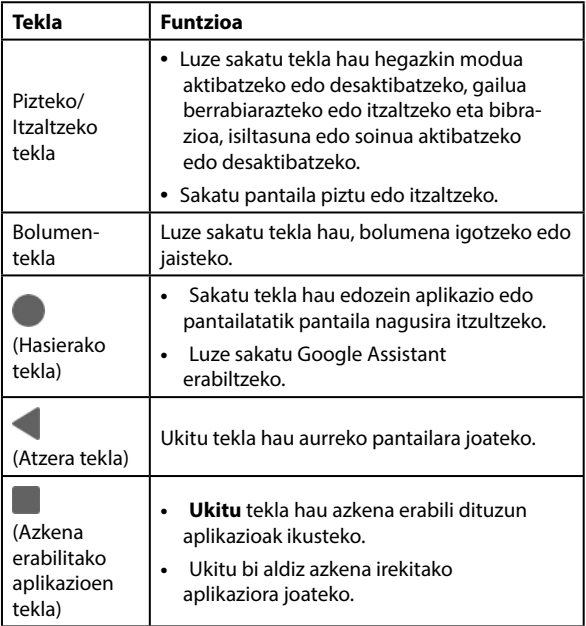

### **NanoSIM txartela eta microSDXCS™ txartela (aukerakoa) jartzea**

NanoSIM txartelak telefonoa piztuta dagoela ere jar edo ken daitezke.

# **ABISUA**

Telefonoan kalterik ez eragiteko, ez erabili beste SIM txartelik, ez eta estandarrak ez diren nanoSIM txartelak, SIM txartel batetik moztuta sortuak. Zure zerbitzu-hornitzaileak eman diezazuke nanoSIM txartel estandar bat.

1. Sartu txartela ateratzeko tresnaren muturra txartelaren erretiluaren zirrikituan.

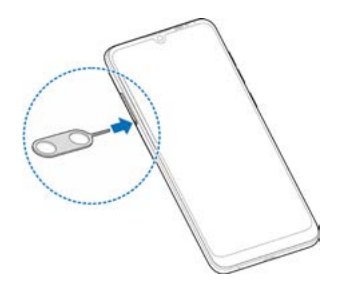

2. Atera txartelen erretilua eta sartu nanoSIMa 1. zirrikituan eta microSDXC txartel bat edo beste nanoSIM txartel bat 2. zirrikituan, irudian ageri den bezala. Sartu berriro erretilua kontuz bere lekuan.

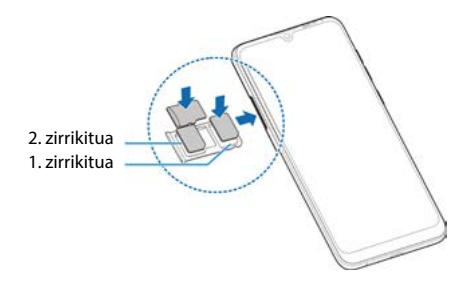

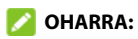

Bi nanoSIM txartel jartzen direnean, bi txartelak konekta daitezke 4G, 3G edo 2G sarera, eta haietako edozein erabil daiteke datu mugikorretarako.

# **Telefonoa kargatzea**

Telefonoaren bateriak behar adina karga eduki beharko luke pizteko, seinalea bilatzeko eta dei batzuk egiteko. Osorik kargatu behar duzu ahalik eta bizkorren.

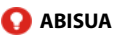

ZTEk onartzen dituen kargagailuak eta USB kableak soilik erabili. Onartu gabeko osagarriak erabiliz gero, hondatu egin daiteke telefonoa edo bateria lehertu.

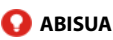

#### **Ez kendu atzeko estalkia. Bateria ezin da atera. Bateria ateraz gero, sute bat edo leherketa bat gerta daiteke.**

1. Konektatu kargagailua korronte-hargune batera. Ez behartu konektorea hargunearekin konektatzean.

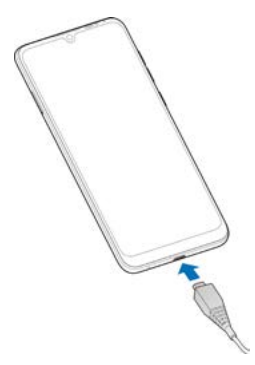

- 2. Konektatu kargagailua korronte alternoko entxufe batera. Telefonoa piztuta badago, karga-ikono bat agertuko da egoerabarran; adibidez, **e** edo **.**
- 3. Bateria erabat kargatuta dagoenean, deskonektatu kargagailua.

### **OHARRA:**

Bateria-maila oso-oso baxua bada, agian ezingo da piztu telefonoa, nahiz eta kargatzen egon. Kasu horretan, saiatu berriro, telefonoa gutxienez 20 minutuz kargatu ondoren. Telefonoa denbora luzez kargatzen eduki ondoren ezin baduzu piztu, jarri harremanetan bezeroarentzako arreta-zerbitzuarekin.

### **Piztea/Itzaltzea**

- Luze sakatu **pizteko/itzaltzeko** tekla, telefonoa pizteko.
- **•** Itzaltzeko, luze sakatu **pizteko/itzaltzeko tekla** aukeren menua ireki arte, eta ukitu  $(1) > (1)$ .

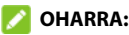

Pantaila erantzuten ez duela geratzen bada edo denbora asko behar badu erantzuteko, luze sakatu **pizteko/itzaltzeko** tekla 10 segundoz, telefonoa berrabiarazteko.

# **Lehenengo konfigurazioa**

Telefonoa erosi edo fabrikako ezarpenak berrezarri ondoren telefonoa pizten duzun lehen aldian, aukera batzuk hautatu behar dituzu erabili aurretik.

Ukitu hizkuntzaren eremua erabili nahi duzun hizkuntza hautatzeko, eta, ondoren, ukitu **HASI**. Ondoren, jarraitu WiFi konexioa, Googleren zerbitzuak, pantaila-blokeoa eta beste aukera batzuk konfiguratzeko jarraibideei.

#### **Pantaila eta teklak blokeatzea eta desblokeatzea**

Telefonoa erabiltzen ari ez zarenean, pantaila eta teklak bizkor blokeatzeko aukera ematen du (hau da, modu etenean jartzen da). Behar duzunean, pantaila berriro piztu edo desblokea daiteke.

#### **Pantaila eta teklak blokeatzeko:**

Sakatu **pizteko/itzaltzeko** tekla. Pantaila itzali egiten da, eta teklak blokeatu egiten dira.

### **OHARRA:**

Bateria aurrezteko, telefonoak automatikoki itzaltzen du pantaila denbora-tarte jakin bat jarduerarik gabe igarotzen duenean. Hala ere, pantaila itzalita egon arren, mezuak eta deiak jasotzen jarraitu ahal izango duzu. Pantaila eta teklak desblokeatzeko:

- 1. Sakatu **pizteko/itzaltzeko** tekla pantaila aktibatzeko.
- 2. Irristatu hatza pantailan gora.

Edota:

Irristatu behe-ezkerreko izkinako baukera, Google Assistant erabiltzeko, edo behe-eskuineko izkinako **do aukera, kamera** aktibatzeko.

Edota:

Ukitu jakinarazpen bat bi aldiz, hari lotutako aplikazioa irekitzeko.

### **OHARRA:**

Telefonoan aurpegi-ezagutza, hatz-marka, desblokeatze-eredua, PINa edo pasahitza jarri baduzu, pantaila desblokeatzeko ere aurpegia edo hatz-marka erabili, eredua marraztu edo PINa/ pasahitza sartu beharko duzu.

Ikusi *[Telefonoa pantaila blokeatuz babestea,](#page-36-0) [Hatz-markak erabiltzea](#page-38-0)* eta *[Aurpegiaren ezagutza erabiltzea pantaila desblokeatzeko](#page-41-0).*

# **Pantaila nagusiaren deskribapena**

Telefonoaren aplikazio, funtzio eta menu guztietara sartzeko abiapuntua da pantaila nagusia. Karpetak, widgetak eta beste elementu asko erantsiz pertsonaliza dezakezu. Pantaila nagusia handitu egin daiteke, leku gehiago izan dezazun lasterbide, karpeta eta widgetetarako. Pantaila nagusian hatza ezkerrerantz lerratu baino ez duzu egin behar, panelak hedatuta ikusteko.

#### **Pantaila nagusiari beste panel bat gehitzeko:**

- 1. Luze sakatu pantaila nagusiko zati huts bat.
- 2. Irristatu hatza ezkerrerantz pantaila nagusiko miniaturetan, agertu arte. Sakatu pantaila nagusiari beste panel bat gehitzeko.

#### **Pantaila nagusiko panel bat ezabatzeko:**

- 1. Luze sakatu pantaila nagusiko zati huts bat. Irristatu hatza ezkerrerantz edo eskuinerantz, pantaila nagusiko miniaturak ikusteko.
- 2. Ukitu  $\times$  miniatura baten eskuineko goiko izkinan.
- 3. Ukitu **Ados**, hala egiteko eskatuz gero. Paneleko elementuak ere ezabatuko dira.

#### **Pantaila nagusiko panel bat lekuz aldatzeko:**

- 1. Luze sakatu pantaila nagusiko zati huts bat. Irristatu hatza ezkerrerantz edo eskuinerantz, pantaila nagusiko miniaturak ikusteko.
- 2. Luze sakatu miniatura bat, eta arrastatu eskuinera edo ezkerrera, nahi duzun tokian jarri arte.

### **OHARRA:**

Ukitu pantaila nagusiko miniatura baten goiko aldean, hura pantaila nagusi lehenetsi gisa ezartzeko.

# **Pertsonalizatzea**

# **Sistemaren hizkuntza aldatzea**

- 1. Pantaila nagusian, ukitu **o > Sistema > Hizkuntza eta idazketa > Hizkuntza**. Zerrendako lehen hizkuntza sistemaren hizkuntza lehenetsia da.
- 2. Ukitu **Gehitu hizkuntza** eta, gero, behar duzun hizkuntza. Eskatuz gero, hautatu hizkuntzaren eskualdeko aldaera.
- 3. Luze sakatu hizkuntza bat, eta eraman goiko aldera, hizkuntza horretara aldatzeko.

### **OHARRA:**

Zerrendatik hizkuntzak kentzeko, ukitu **> Kendu**, hautatu kendu nahi dituzun hizkuntzak, eta ukitu **III** > Ados.

### **Isilik modura edo bibrazio modura aldatzea**

Honela konfigura daiteke telefonoaren isilik modua edo bibrazioa.

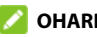

### **OHARRA:**

Isilik moduak eta bibrazioek ez dituzte alarmak isilarazten.

• Sakatu **bolumen-tekla** eta ukitu **Q** edo **IDI**. bibrazio moduan edo isilik moduan jartzeko.

### **OHARRA:**

Sakatu bolumen-tekla eta ukitu **N** soinua berriro ezartzeko.

**•** Pantaila nagusian, ukitu **<b>e > Audio > Audio profilak**, eta hautatu **Bibrazioa** edo **Isilik**, bibrazio modura edo isilik modura aldatzeko.

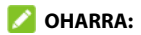

Hautatu **Audio**, soinua berriro ezartzeko.

- **•** Sakatu **bolumena igotzeko** tekla eta **pizteko/itzaltzeko** tekla aldi berean, bibrazio modua ezartzeko.
- Irristatu hatza behera pantailaren goiko aldetik jakinarazpenpanela irekitzeko, eta arrastatu panela behera. Ukitu **Audio**  edo **Bibrazioa**, bibrazio modua edo isilik modua jartzeko. Ikusi *[Ezarpen bizkorrak erabiltzea.](#page-29-0)*

#### **OHARRA:**

Hautatu **Isilik**, soinua berriro ezartzeko.

### **Pantaila-atzealdea hautatzea**

Pantaila nagusiaren eta blokeo-pantailaren atzealdea ezar dezakezu.

1. Luze sakatu eremu huts bat pantaila nagusian, eta, gero, ukitu **HORMA-PAPERA**.

- 2. Hautatu pantaila-atzealde estatiko integratu bat edo ukitu **Fotos** irudi bat hautatzeko, eta, ondoren, hurbildu edo urrundu pantaila-atzealdeko eremua hautatzeko.
- 3. Ukitu **Nire argaz**...
- 4. Aukeratu non erabiliko den pantaila-atzealdea. Horretarako, ukitu **Favorit app panela, Blokeatu pantaila** edo **Hasierako pantaila eta blokeatutako pantaila.**

### **OHARRA:**

Pantaila-atzealdea ezartzeko, **Ezarpenak** aplikazioa ere ireki dezakezu, eta **Bistaratzea > Horma-papera** hautatu.

### **«Ez molestatu» modua erabiltzea**

Etenak mugatu ditzakezu Ez molestatu modua erabilita. Modu horretan, telefonoak ez du soinurik egiten eta ez du dar-dar egiten, zuk nahi ez duzunean.

### **Ez molestatu modua gaitzea edo desgaitzea**

- 1. Ezarpen bizkorretara sartzeko, irristatu bi hatzekin beherantz pantailaren goiko aldea.
- 2. Bilatu eta ukitu «Ez molestatu» esaldia.

#### **Ez molestatu modua ezartzea**

- 1. Pantaila nagusian, ukitu **o > Audio > Ez molestatu**.
- 2. Hautatu aukera hauek, zure beharren arabera:
- **Audioa eta dardara:** Aktibatu edo desaktibatu «Ez molestatu» moduan zerrendatzen diren elementuen soinua edo bibrazioa.
- **Jakinarazpenak:** Ezarri zer portaera izango duten jakinarazpenek «Ez molestatu» moduan. Jakinarazpenen soinua edo ikusizko elementuak blokea ditzakezu edo murrizketa gehiago pertsonalizatu. Kontuan izan telefonoaren jarduerari eta egoerari buruzko jakinarazpen kritikoak ezin direla blokeatu.
- **Deiak:** Ez molestatu modua aktibatuta dagoela, sarrerako deiak blokeatu egiten dira. Konfigurazioa doitu dezakezu, lagunak, etxekoak eta beste kontaktu batzuk zurekin harremanetan jartzeko moduan egon daitezen.
- **Mezuak, gertaerak eta a...:** Ez molestatu modua aktibatuta dagoenean, mezuak, gogorarazleak eta gertaerak isildu egingo dira, baimentzen dituzun elementuenak izan ezik.
- **Iraupena:** Ez molestatu modua automatikoki edo eskuz desaktiba dezakezu edo haren iraupena ezarri aktibatzen duzun bakoitzean.
- **Aktibatu automatikoki:** Erabili arauak, Ez molestatu modua automatikoki aktibatzeko edo desaktibatzeko. Ukitu konfiguratu edo erabili nahi duzun eta lehendik dagoen arau bat, edo, arau berriak sortzeko, ukitu **Gehitu araua**.

# **Gaueko argiaren funtzioa erabiltzea**

Gaueko argia aktiba dezakezu pantailak ikusmena babesten duen anbar tonu bat izan dezan edo ordu bat programatu gaueko argia aktibatzeko.

- 1. Pantaila nagusian, ukitu **> Bistaratzea > Gaueko argia**.
- 2. Ukitu **AKTIBATU**, gaueko argia aktibatzeko.

Edota:

Gaueko argia automatikoki aktibatzeko ordua programatu nahi baduzu, ukitu **Programazioa** eta hautatu aukera bat.

**Arrastatu Intentsitatea** aukeraren azpian dagoen kontrol lerragarria, gaueko argia aktibatuta dagoela ikusmena babesteko efektua doitzeko.

# **Nabigazio-barraren estilo bat hautatzea**

- 1. Pantaila nagusian, ukitu **<sup>6</sup> > Nabarmendua > Itsasketa gakoak**.
- 2. Ukitu **Normala**, **Irristatze mota** edo **Keinua** nabigazio-estilo gisa. Irristatu hatza ezkerrerantz edo eskuinerantz, **Laguntza** eremuan mugitzeko.
- 3. Beharrezkoa bada, ukitu **12** estilo bakoitzaren ondoan, haren aukerak konfiguratzeko.

# **Oinarrizko kontzeptuak**

### **Telefonoaren egoera egiaztatzea**

Pantaila nagusiaren goiko aldeko egoera-barran, eskuineko aldean ageri dira telefonoaren eta zerbitzuaren egoera-ikonoak. Hauek dira ikusiko dituzun ikonoetako batzuk.

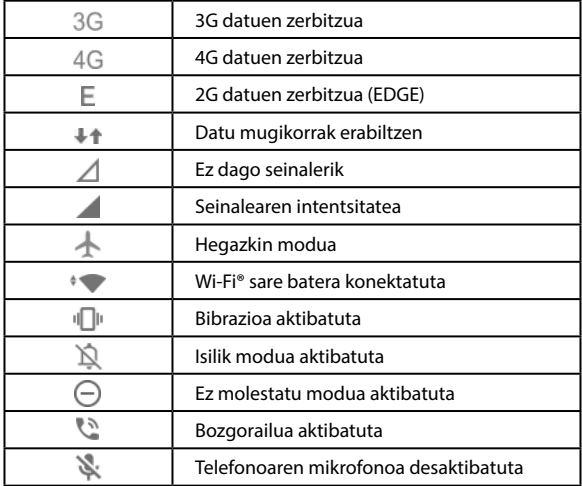

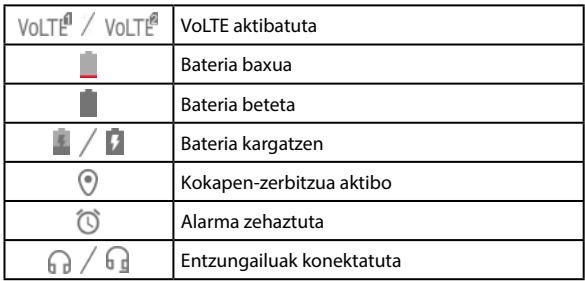

### **Jakinarazpenak kudeatzea**

### **Jakinarazpen-ikonoak**

Pantaila nagusiaren goiko aldeko egoera-barran, ezkerreko aldean ageri dira jakinarazpen-ikonoak. Hauek dira ikusiko dituzun ikonoetako batzuk.

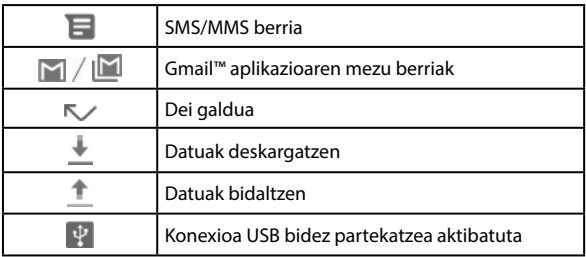

<span id="page-29-0"></span>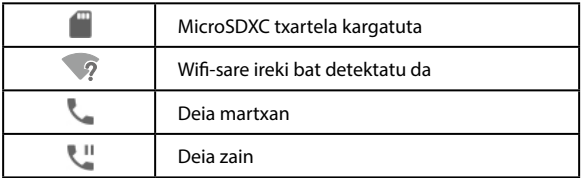

### **Jakinarazpen-panela irekitzea edo ixtea**

Jakinarazpenek ohartarazten dizute mezu berriak iritsi direla, egutegian gertaerak edo alarmak daudela, edo une horretan gertaerak daudela martxan edo musika erreproduzitzen ari dela. Jakinarazpen-panela ireki dezakezu jakinarazpenen xehetasunak ikusteko.

- **•** Jakinarazpen-panela irekitzeko, irristatu hatza pantailaren goiko aldetik beherantz.
- **•** Jakinarazpen-panela ixteko, irristatu hatza gorantz pantailan edo sakatu **Atzera** tekla.

# **Ezarpen bizkorrak erabiltzea**

Ezarpen bizkorren bidez eroso ikus edo alda daitezke telefonoaren ohiko ezarpenak.

Irristatu hatza beherantz, egoera-barratik, eta arrastatu jakinarazpen-panela beherantz, ezarpen bizkorren panela irekitzeko.

#### **Ezarpenak bizkor aktibatzeko edo desaktibatzeko:**

- 1. Ireki ezarpen bizkorren panela
- 2. Ezarpen bat aktibatzeko edo desaktibatzeko, ukitu haren ikonoa. Luze sakatu ikono batzuk, ezarpenen aukera gehiagotara sartzeko. Adibidez, luze sakatu wifi ikonoa, wifiaren ezarpenak irekitzeko.

#### **Ezarpen azkarren panela pertsonalizatzea:**

Ezarpen bizkorren paneleko ikonoak gehitu, kendu edo berrantola ditzakezu.

- 1. Ireki ezarpen bizkorren panela
- 2. Ukitu **b**eheko aldean, ekintza hauetakoren bat egiteko:
	- ► Luze sakatu ikono bat, eta arrastatu nahi duzun lekura.
	- Luze sakatu ikono bat, eta arrastatu **Kentzeko, arrastatu hona** atalera, ezkutatzeko.
	- **Eduki sakatuta eta arrastatu lauzak gehitzeko** atalean, arrastatu mosaiko bat gorantz, ezarpen bizkorren panelean bistaratzeko.

# **Aplikazioen lasterbideak erabiltzea**

Aplikazioen lasterbideen funtzioaren bidez bizkor sar zaitezke aplikazioen funtzio arruntenetara pantaila nagusitik eta aplikazioen zerrendako pantailatik.

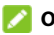

#### **OHARRA:**

Aplikazio guztiek ez dute funtzio hori onartzen.

- 1. Luze sakatu aplikazio baten ikonoa pantaila nagusian edo aplikazioen zerrendako pantailan.
- 2. Menu gainerakorrean, ukitu aplikazioan erabili nahi duzun funtzioa.

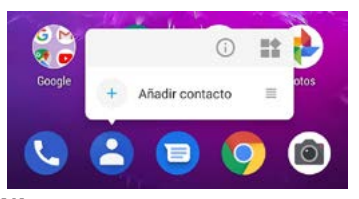

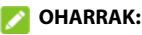

- **•** Halaber, luze sakatu dezakezu menu gainerakorreko funtzio bat eta pantaila nagusira arrastatu, funtzioaren lasterbidea sortzeko.
- **•** Aplikazioetarako lasterbideen funtzioa desaktibatzeko, luze sakatu pantaila nagusiko eremu huts bat, ukitu **HASIERAKO PANTAILAREN EZARPENAK**, eta, ondoren, desaktibatu **Sakatu luze aplikazioa, menuko auk..** aukera.

# **Jakinarazpen-seinaleak**

Aplikazio batzuetan, zenbaki-seinale bat agertzen da jakinarazpenak dituztenean. Jakinarazpen-seinaleak pantaila nagusiko aplikazioen ikonoetan eta aplikazio-zerrendako pantailan agertzen dira.

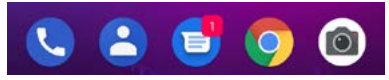

Luze sakatu seinale bat duen aplikazio baten ikonoaren gainean, jakinarazpenen aurrebista ikusteko. Jakinarazpen bat ezabatzeko, irristatu ezkerrera edo eskuinera.

#### **Aplikazio guztien jakinarazpen-seinaleak aktibatzeko eta desaktibatzeko:**

- 1. Pantaila nagusian, ukitu **> Aplikazioak eta jakinarazpenak > Jakinarazpenak**.
- 2. Ukitu **Baimendu jakinarazpen-biribiltxoak** botoia, aktibatzeko eta desaktibatzeko.

#### **Aplikazio jakin batzuen jakinarazpen-seinaleak aktibatzeko eta desaktibatzeko:**

- 1. Pantaila nagusian, ukitu **> Aplikazioak eta jakinarazpenak > Jakinarazpenak**.
- 2. Aktibatu **Baimendu jakinarazpen-biribiltxoak**.
- 3. Ukitu **Atzera** tekla, eta, ondoren, ukitu dagokion aplikazioaren informazioaren pantailarako aplikazio bat. Behar izanez gero, ukitu **Ikusi [zenbakia] aplikazioak** lehenbizi, instalatutako aplikazio guztiak ikusteko.
- 4. Ukitu **Jakinarazpenak > Aurreratua**.
- 5. Ukitu **Baimendu jakinarazpen-biribiltxoak** botoia.

### **Aplikazioak irekitzea eta aldatzea**

### **Aplikazio bat nola ireki**

- 1. Arrastatu gorantz pantaila nagusitik, aplikazioak ikusteko.
- 2. Irristatu hatza pantailan gorantz edo beherantz, eta ukitu aplikazio bat, irekitzeko.

### **OHARRA:**

Arrastatu kontrol irristagarria pantailaren eskuineko aldetik behar duzun aplikazioaren hasierako letraraino edo ukitu goiko aldean dagoen bilaketa-koadroa, aplikazioak bilatzeko.

#### **Nola joan azkena irekitako aplikazio batetik bestera**

- 1. Ukitu **Azken aplikazioak** tekla. Azkena erabili dituzun aplikazioak txartel batzuen modura bistaratuko dira. Txartel guztiak ikusteko, irristatu hatza ezkerrerantz eta eskuinerantz.
- 2. Ukitu txartel bat, aplikazioa irekitzeko.

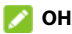

#### **OHARRAK:**

- Txartel bat gorantz irristatzen baduzu, pantailatik ken dezakezu, eta, hala, telefonoan martxan dauden aplikazioen memorian lekua egingo duzu.
- Ukitu bi aldiz **Azken aplikazioak** tekla, azkena irekitako aplikaziora joateko.

# **Pantaila zatituaren modua erabiltzea**

Bi aplikaziorekin batera lan egin dezakezu pantaila zatituaren moduan.

### **OHARRA:**

Baliteke aplikazio batzuek ez onartzea pantaila zatituaren modua.

- 1. Ireki erabili nahi duzun lehenengo aplikazioa, eta, gero ukitu **Azken aplikazioak**, azkena erabilitako aplikazioak ikusteko.
- 2. Ukitu aplikazioaren ikonoa erdiko txartelaren goiko aldean, eta hautatu **Zatitu pantaila**.

3. Arrastatu gainerako txartelak, eta ukitu erabili nahi duzun bigarren aplikazioa. Aplikazioa ez badago txartelen artean, ukitu **Hasi** tekla, eta arrastatu hatza gorantz, aplikazioa hautatzeko.

Pantaila zatituaren modutik irteteko, arrastatu bi aplikazioak bereizten dituen ertza pantailaren goialdera edo behealdera. Hedatutako aplikazioa pantaila osoan mantenduko da.
## **Segurtasuna**

## **Telefonoa pantaila blokeatuz babestea**

- 1. Pantaila nagusian, ukitu **> Segurtasuna eta kokapena > Pantailaren blokeoa**.
- 2. Ukitu **Bat ere ez**, **Hatza pasatzea**, **Eredua**, **PINa** edo **Pasahitza**.
	- Ukitu **Bat ere ez**, pantailaren blokeoa desaktibatzeko.
	- Ukitu **Hatza pasatzea**, pantaila irristatze-keinu batekin desblokeatzeko. Edonork desblokeatu ahal izango du pantaila blokeo-pantaila gorantz irristatuta.
	- Ukitu **Eredua**, pantaila desblokeatzeko marraztu beharko den eredua sortzeko.
	- Ukitu **PINa** edo **Pasahitza**, pantaila desblokeatzeko sartu beharko den zenbakizko PIN bat edo pasahitz bat ezartzeko.
- 3. Ereduan, PINean edo pasahitzean, aukeratu ea abiarazte seguru baten bidez are gehiago nahi duzun babestu telefonoa. Aukera hau aktibatuz gero, telefonoa piztean eredua, PINa edo pasahitza sartu beharko duzu erabili ahal izateko.
- 4. Eredu, PIN edo pasahitz bidez blokeatzen denean, hautatu nola bistaratzea nahi dituzun jakinarazpenak eta haien edukia telefonoa blokeatuta dagoenean. Ondoren, ukitu **Eginda**.

# **OHARRA:**

Gogoan izan zer eredu, PIN edo pasahitz ezarri duzun. Bestela, bezeroarentzako arreta-zerbitzuarekin harremanetan jarri beharko duzu telefonoaren softwarea eguneratzeko.

## **Telefonoa pantaila finkatuz babestea**

Pantaila finkatzeko funtzioa erabil dezakezu, aplikazio baten ikuspegia bistan mantentzeko, hala aukerarik egon ez dadin beste aplikazio batera joateko edo zure informazio pertsonala atzitzeko.

## **Pantaila finkatzea aktibatzea**

- 1. Pantaila nagusian, ukitu **> Segurtasuna eta kokapena > Aurreratua > Pantaila ainguratzea**.
- 2. Ukitu **pizteko/itzaltzeko** botoia.
- 3. Finkatzea bertan behera uzteko ekintza babesteko, aktibatu **Blokeatu gailua aingura kentzean**, eta konfiguratu pantailablokeoa hala eskatutakoan; dagoeneko pantaila-blokeo bat konfiguratu baduzu, aktibatu **Eskatu desblokeatzeko eredua/PINa/Pasahitza desaktibatzeko**.

#### **Pantaila bat finkatzea**

1. Ziurtatu pantaila finkatzeko funtzioa aktibatuta dagoela.

- 2. Ukitu **Azken aplikazioak** tekla, azkena erabilitako aplikazioak ikusteko. Agerian eduki nahi duzun aplikazioa ez badago azkena erabilitako aplikazioetan, ireki egin behar duzu lehenbizi.
- 3. Irristatu hatza ezkerrerantz eta eskuinerantz aplikazioaren txartela aurkitzeko. Ondoren, ukitu aplikazioaren ikonoa txartelaren goiko aldean, eta hautatu **Ainguratu**.

#### **Pantaila finkatzea bertan behera uztea**

Pantaila baten finkatzea bertan behera uzteko eta erabilera normalera itzultzeko, luze sakatu aldi berean **Atzera** tekla eta **Azken aplikazioak** tekla.

Pantaila-blokeoa aktibatuta baldin badago pantaila finkatzeko, irristatu hatza gorantz blokeo-pantailan, eta marraztu eredu bat edo sartu PINa edo pasahitza. Aurpegiarekin ere desblokea dezakezu pantaila, lehendik telefonoan erregistratua baduzu.

## **Hatz-markak erabiltzea**

#### **Hatz-markak erregistratzea**

- 1. Pantaila nagusian, ukitu **<b>O** > Segurtasuna eta kokapena > **Hatz-marka digitala > Hatz-marka kudeaketa.**
- 2. Pantaila blokeatzeko metodorik ezarri ez baduzu, aukeratu pantaila blokeatzeko metodo osagarri bat: eredua, PINa edo pasahitza. Dagoeneko ezarri baduzu pantaila blokeatzeko metodo bat, marraztu eredua edo sartu PINa edo pasahitza.
- 3. Ukitu **ERREGISTRATU** edo **Gehitu hatz-marka**.
- 4. Jarraitu hatz baten erdialdea eta ertzak grabatzeko jarraibideei.
- 5. Ukitu **ADOS**, hatz-marka erregistratutakoan.

#### *OHARRA:*

Ukitu lehendik dagoen hatz-markaren erregistro bat, izena aldatzeko edo ezabatzeko.

#### **Hatz-marken funtzioak ezartzea**

- 1. Pantaila nagusian, ukitu > **Segurtasuna eta kokapena > Hatz-marka digitala > Hatz-marka kudeaketa.**
- 2. Sartu pantaila blokeatzeko ezarritako eredua, PINa edo pasahitza.
- 3. Hatz-marken ekintza hauek defini ditzakezu.
	- **Esnatu eta telefonoa desblokeatzeko:** aktibatu telefonoa, eta desaktiba ezazu hatz-marka erregistratu batekin.
	- **Sarbide espazioa pribatuak:** sakatu hatz-marken sentsorea erregistratutako hatz batekin, **Espazioa pribatua** aplikaziora eta **Espazio pribatua** blokeatutako aplikazioetara joateko. Ikusi *[Toki pribatua](#page-81-0)*.
	- **Ukipen soila:** pantaila itzalita edo blokeatuta dagoela hatzmarka erregistratu batekin hautatutako aplikazio bat bizkor irekitzeko.

Erregistratutako hatz-marka bakoitza aplikazio desberdin bati eslei dakioke.

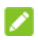

#### **OHARRA:**

Halaber, edozein hatz erabil dezakezu, erregistratua egon edo ez, hatz-marken sentsorea ukitu eta handik pasatuz argazkiak egiteko, deiei erantzuteko, jakinarazpen-panela irekitzeko edo azkena erabilitako aplikazioak ikusteko. Ireki **Ezarpenak > Segurtasuna eta kokapena > Hatz markak**, aukera horiek konfiguratzeko.

# **Aurpegiaren ezagutza erabiltzea**

Aurpegiaren ezagutza erabil dezakezu pantaila desblokeatzeko edo eremu pribatuan blokeatutako aplikazioak irekitzeko.

## **OHARRA:**

Pasahitza eta eredua erabiltzea seguruagoa da aurpegiaren ezagutza erabiltzea baino.

#### **Aurpegi bat sortzea**

- 1. Pantaila nagusian, ukitu **> Segurtasuna eta kokapena > Aurpegi egiaztatzea**.
- 2. Pantaila blokeatzeko metodorik ezarri ez baduzu, aukeratu pantaila blokeatzeko metodo osagarri bat: eredua, PINa edo pasahitza. Dagoeneko ezarri baduzu pantaila blokeatzeko metodo bat, marraztu eredua edo sartu PINa edo pasahitza.
- 3. Irakurri aurpegia ezagutzeko funtzioari buruzko erantzukizunik ezaren dokumentua, eta ukitu **ONARTU**.
- 4. Hautatu edo desautatu **Aktibatu "Altxatu esnatzeko", aurpegi desblokeoaren erabiltzaile esperientzia hobetzeko**. Aukera hori aktibatuta baldin badago, telefonoa jaso eta aurpegiaren aurrean jartzen duzun bakoitzean pantaila aktibatu egingo da, eta zure aurpegia ezagutuko du automatikoki desblokeatzeko.
- 5. Ukitu **SORTU ORAIN**.
- 6. Jarri aurpegia pantailatik 20-50 cm-ra. Itxaron une bat telefonoak aurpegia behar bezala sortu arte.

#### **Aurpegiaren ezagutza erabiltzea pantaila desblokeatzeko**

Aurpegia sortu ondoren, aurpegia ezagutzeko funtzioarekin desblokea dezakezu pantaila.

1. Pantaila itzalita dagoela hura aktibatzeko, sakatu **pizteko/ itzaltzeko** tekla.

## **OHARRA:**

Telefonoa hartu ere egin dezakezu pantaila aktibatzeko. Funtzio hori aktibatzeko, ireki **Ezarpenak,** ukitu **Nabarmenduak > Keinuak eta mugimendua** eta aktibatu **Altxatu esnatzeko**.

2. Jarri aurpegia pantailaren aurrean. Aurpegia ezagutzean erroreren bat gertatuz gero, ukitu **berriro saiatzeko.** 

3. Konfigurazioaren arabera, baliteke pantailan hatza gorantz mugitu behar izatea telefonoa desblokeatzeko.

#### **Aurpegia ezagutzeko aukerak ezartzea**

Aurpegia ezagutzeko funtzioak zure telefonoan zer egin dezakeen ezar dezakezu.

- 1. Pantaila nagusian, ukitu > **Segurtasuna eta kokapena > Aurpegi egiaztatzea.**
- 2. Sartu pantaila blokeatzeko ezarritako eredua, PINa edo pasahitza.
- 3. Aukera hauek ezar ditzakezu.
	- **Pantailaren blokeoa:** aukeratu zure aurpegiarekin pantaila nola desblokeatuko den.
	- **Onartu aplikazio-blokeoa:** aukera hau aktibatuta baldin badago, aurpegiaren ezagutza erabil dezakezu eremu pribatuan blokeatutako aplikazioak irekitzeko. Ikusi *[Aplikazioak blokeatzea](#page-83-0)*.
	- **Pantaila distira:** aukera hau aktibatuta badago, telefonoak automatikoki handituko du pantailaren distira, argi leun batekin, aurpegia egiaztatu ahal izateko.
	- **Ezabatu aurpegiaren datuak:** ukitu aukera hau, eta hautatu **DELETE**, erregistratutako aurpegiko datuak ezabatzeko.

# **Sareetara konektatzea**

## **Sare mugikorretara konektatzea**

#### **NanoSIM txartelak kudeatzea**

Bi nanoSIM txartel daudenean instalatuta, txarteletako bat aktiba edo desaktiba dezakezu, edo deietarako, datuetarako eta mezuetarako txartel lehenetsia aukeratu.

#### **Txartel bat aktibatzea edo desaktibatzea:**

- 1. Pantaila nagusian, ukitu **<b>3. Sareak eta Internet > SIM txartelak**.
- 2. Ukitu txartel baten ondoan dagoen aktibatzeko/ desaktibatzeko botoia.

#### **OHARRA:**

Txartel baten izena ukituz gero, izena edita dezakezu, kolorea aldatu eta zerbitzu-operadorea eta txartelaren zenbakia ikusi.

#### **Deietarako, mezuetarako eta datu-konexiorako txartel lehenetsia ezartzeko:**

- 1. Pantaila nagusian, ukitu **O > Sareak eta Internet > SIM txartelak**.
- 2. Ukitu **Datu konexioa**, **Deiak** edo **SMS mezuak**, datu mugikorretarako, deiak egiteko edo mezuak bidaltzeko zer SIM lehenetsi nahi duzun ezartzeko.

## **Sarbide-puntuen izenak konfiguratzea**

Internetera konektatzeko, sarbide-puntuen izen lehenetsiak (APN) erabil ditzakezu. Eta APN berri bat gehitu nahi baduzu, jarri harremanetan zerbitzu-hornitzailearekin, behar den informazioa eskuratzeko.

- 1. Pantaila nagusian, ukitu **<b>2.** Sareak eta Internet > Sare **mugikorra.**.
- 2. Bi nanoSIM txartel baldin badaude jarrita, ukitu goiko aldean dauden txarteletako baten izena.
- 3. Ukitu **Aurreratua > Sarbide-puntuen izenak >** .
- 4. Ukitu elementu guztiak zerbitzu-hornitzaileak eman dizun informazioa sartzeko.
- 5. Ukitu **> Gorde**, bukatzeko.

#### **OHARRA:**

APNaren balio lehenetsiak berrezartzeko, **APN** pantailan, ukitu **> Berrezarri balio lehenetsiak > ADOS**.

#### **Datu mugikorrak aktibatzea eta desaktibatzea**

- 1. Pantaila nagusian, ukitu **O > Sareak eta Internet > Datuen erabilera**.
- 2. Ukitu **Datu konexioa** aukeraren ondoko botoia.

## **WiFi sare batera konektatzea**

- 1. Pantaila nagusian, ukitu **0 > Sareak eta Internet > Wi-Fi.**
- 2. Irristatu botoia, wifi-funtzioa aktibatzeko.
- 3. Ukitu sare baten izena, hara konektatzeko.
- 4. Sarea babestuta baldin badago, idatzi pasahitza, eta sakatu **KONEKTATU**.

#### **OHARRA:**

Telefonoa automatikoki konektatzen da lehendik erabilitako wifi-sareetara eskura daudenean.

# **Gailuetara konektatzea**

## **Bluetooth® gailuetara konektatzea**

Irismen laburreko haririk gabeko komunikazio-teknologia da bluetootha. Bluetooth teknologia duten telefonoek edo bestelako gailuek haririk gabe truka dezakete informazioa, gutxi gorabehera 10 metroko distantzian (33 oin). Bluetootha darabilten gailuek elkarrekin konektatuta egon behar dute komunikazioa lortzeko.

1. Pantaila nagusian, ukitu **> Konektatutako gailuak > Parekatu gailu batekin**.

Telefonoak automatikoki aktibatuko du bluetootha, eta erabilgarri dauden eta bluetootha darabilten guztien IDak bilatuko eta erakutsiko ditu.

- 2. Hautatu zer gailutara konektatu nahi duzun.
- 3. Beharrezkoa bada, egiaztatu Bluetooth gakoak berdinak direla bi gailuetan, eta ukitu **PAREKATU**. Edo, bestela, Bluetooth gakoa sar dezakezu, eta **PAREKATU** ukitu.

Beste gailuak konexioa onartzen duenean edo gako bera sartzen denean lotuko dira gailuak behar bezala elkarrekin.

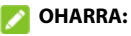

Bluetooth gakoa finkoa izan daiteke gailu batzuetan; adibidez, entzungailuetan eta autorako esku libreko kitetan. 0000 edo 1234 (gako ohikoenak) sartuta egin dezakezu proba, edo gailuaren dokumentazioa kontsultatu dezakezu.

## **Ekipo batera USB bidez konektatzea**

Zure gailua ekipo batera konekta dezakezu USB kable baten bidez, eta musika, irudiak eta beste fitxategi batzuk batetik bestera transferitu. Telefonoak barne-biltegian edo atera daitekeen microSDXC txartel batean biltegiratzen ditu fitxategi horiek. USB bidez partekatutako konexioa erabiltzen baduzu, itzali egin behar duzu USBa telefonoaren eta ordenagailuaren artean datuak transferitzeko erabiltzen hasi aurretik.

#### **Telefonoa ordenagailu batera konektatzea**

- 1. Konektatu telefonoa PC batera USB kablearen bidez.
- 2. Aukeren menuan, **Konexioa partekatzea (USB)** automatikoki irekiko da, eta aukera hauetako bat hautatu ahal izango duzu.
	- **Fitxategi-transferentzia:** Windows®en edo Mac®en fitxategiak transferitzeko.

## **OHARRA:**

Windows XPrako, instalatu Media Player 11 (edo bertsio berriago bat) fitxategiak transferitzeko modua erabiltzean.

- **PTP:** fitxategiak edo argazkiak transferitzeko, baldin eta ekipoa ez bada bateragarria MTPrekin (fitxategitransferentzia).
- **Gailua kargatzeko:** telefonoa USB bidez kargatzeko.
- **Instalatu kontrolatzailea:** USB bidez konektatzeko modu batzuetarako (fitxategiak transferitzeko, adibidez) behar den kontrolagailua instalatzeko. Kontrolagailua behin bakarrik instalatu behar duzu PCan.

#### **OHARRA:**

Fitxategi exekutagarria CD-ROMen unitate berrian aktibatuz ere instala dezakezu kontrolagailua PCan.

#### **Telefonoa ordenagailutik deskonektatzea**

Telefonoa ekipotik deskonektatzeko, amaitzean USB kablea deskonektatu besterik ez duzu egin behar.

## **USB On-The-Go erabiltzea (OTG)**

Telefono honek USB On-The-Go onartzen du. Telefonoa eta USB gailu periferiko bat (adibidez, USB flash, USB sagu bat edo USB teklatu bat) OTG kable egokigailu batekin konekta ditzakezu.

Adibidez, telefonoa USB flash unitate batekin konektatzen baduzu, flash unitateko fitxategiak arakatu ahal izango dituzu; konektatu telefonoa USB sagu batekin eta telefonoan zehar saguarekin mugitu ahal izango zara.

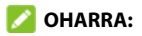

Konektatutako USB biltegiratze-gailu bat modu seguruan ateratzeko (adibidez, flash USB unitate bat), ireki **Ezarpenak** aplikazioa, ukitu **Memoria**, eta bilatu gailuaren izena. Ondoren, ukitu **haren ondoan.** 

# **Datu mugikorren konexioaren erabi- lera partekatua**

**Konexioa partekatzea** aukera erabil dezakezu, telefonoaren Interneteko konexioa partekatzeko telefonora USB kable bidez edo bluetooth bidez konektatzen den ordenagailu batekin.

- 1. Pantaila nagusian, ukitu **<b>8.** > Sareak eta Internet > Wi-Fi **sare publikoa**.
- 2. Aktibatu **Konexioa partekatzea (USB)** edo **Konexioa partekatzea (Bluetooth)**.
	- Konexioa USB bidez partekatzeko, konektatu telefonoa ordenagailura hornitzaileak emandako USB kablearen bidez, **Konexioa partekatzea (USB)** ukitu aurretik.
	- Konexioa Bluetooth bidez partekatzeko, lotu telefonoa ordenagailura bluetooth bidez, eta konfiguratu ordenagailua bluetooth bidez konektatzeko.

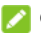

#### **OHARRA:**

Datu-konexioa partekatzeari uzteko, desaktibatu **Konexioa partekatzea (USB)** edo **Konexioa partekatzea (USB)**.

# **Telefono-deiak**

# **Deiak hastea**

#### **Deia egitea zenbakia markatuta**

- 1. Pantaila nagusian, ukitu
- 2. Ukitu **markagailua irekitzeko, eta sartu telefono-zenbakia** edo kontaktuaren izena markatzeko teklatuarekin. Ukitu okerreko zenbakiak ezabatzeko.

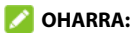

Telefono-zenbakia edo kontaktuaren izena sartu ahala, telefonoak kontaktuen artean bat datorren informazioa bilatuko du. Deitu nahi duzun zenbakia eta kontaktua ikusten badituzu, ukitu, berehala deitzeko.

3. Ukitu teklatuaren azpian, zenbakia markatzeko. Bi nanoSIM txartel baldin badaude, ukitu deitzeko erabili nahi duzuna.

#### **OHARRA:**

Nazioarteko deiak egiteko, luze sakatu **0** tekla "+" ikurra idazteko. Ondoren, sartu herrialdearen kodea, arearen/hiriaren kodea eta, azkenik, telefono-zenbakia.

#### **Deien historiatik deitzea**

- 1. Pantaila nagusian, ukitu  $\bigcirc$  >  $\bigcirc$ .
- 2. Ukitu **L** deien historiako zerrendako sarrera baten ondoan, deia itzultzeko.

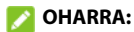

Halaber, sarreraren aurrean dagoen kontaktu-ikonoa uki dezakezu, eta, gero, ukitu, deitzeko.

3. Eskatuz gero, hautatu zer nanoSIM txartel erabili nahi duzun deitzeko.

#### **Testu-mezu batetik deiak egitea**

Testu-mezu bat bistaratzen duzun bitartean, bidaltzaileari deitu diezaiokezu edo mezuan ageri diren telefono-zenbakiei.

- 1. Pantaila nagusian, ukitu  $\Box$ .
- 2. Ukitu elkarrizketa.
- 3. Mezuaren bidaltzaileari deitzeko, ukitu coiko aldean; mezuko testuko zenbaki batera deitzeko, ukitu zenbakia.
- 4. Ukitu **teklatuaren azpian, zenbakia markatzeko. Bi** nanoSIM txartel baldin badaude, ukitu deitzeko erabili nahi duzuna.

#### **Kontaktuei deitzea**

- 1. Pantaila nagusian, ukitu **b** > **ex** edo **e**.
- 2. Ukitu zerrendako kontaktu baten ondoan, deitzeko. Halaber, sarreraren aurrean dagoen kontaktu-ikonoa uki dezakezu, eta, gero, ukitu, deitzeko.
- 3. Eskatuz gero, hautatu zer nanoSIM txartel erabili nahi duzun deitzeko.

# **Deiei erantzutea eta deiei uko egitea**

#### **Dei bati erantzutea**

Telefono-dei bat jasotzean, irristatu hatza gorantz pantailan, erantzuteko. Edota:

Pantaila desblokeatuta baldin badago, ukitu **ERANTZUN**.

#### **OHARRA:**

Deiari erantzun baino lehen txirrina isilarazteko, sakatu **bolumen-tekla** edo **pizteko/itzaltzeko** tekla.

## **Dei bati uko egitea**

Telefono-dei bat jasotzean, irristatu hatza pantailan behera deiari uko egiteko, edo irristatu **kanporantz**, deiari uko egin eta deitu dizunari mezu bat bidaltzeko.

Edota:

Pantaila desblokeatuta baldin badago, ukitu **Pasatu hatza behera baztertzeko** deiari uko egiteko, edo ukitu **MEZUA** deiari uko egin eta deitu dizunari mezu bat bidaltzeko.

## **Deiaren aukerak**

Hitz egiten ari zarenean, aukera batzuk agertzen dira pantailan. Ukitu bat, hautatzeko.

- Ukitu (i), bozgorailua aktibatzeko edo desaktibatzeko.
- Ukitu , mikrofonoa isilarazteko edo aktibatzeko.
- Ukitu  $\ddot{H}$ hitz egiten ari zarela teklatura aldatzeko, kode bat sartu behar duzunean (adibidez, ahots-postontziaren PINa).
- Ukitu || deia zain uzteko.
- Ukitu the lehenengotik aparte beste dei bat egiteko. Lehenengoa zain utziko da.
- Ukitu  $\bigoplus$  kontaktuen atalera joateko.
- Ukitu  $\hat{\mathcal{I}}$  dei batzuk konferentzia-dei batean bateratzeko.
- Ukitu  $\prod$ † hitz egiten ari zaren pertsona hori zain uzteko eta zain dagoen beste deiari erantzuteko.
- $\cdot$  Ukitu  $\odot$ , uneko deia amaitzeko.

# **ABISUA**

Telefonoaren bozgorailua erabiltzean bolumena altuagoa denez, ez jarri telefonoa belarritik gertu bozgorailua erabiltzen ari zarela.

#### **Hainbat parte-hartzaile dituzten deiak kudeatzea**

Deia zain uzteko eta hiruko deiak egiteko funtzioak erabilgarri daudenean, dei batetik bestera pasa zaitezke edo konferentziadei bat ezarri.

## **OHARRA:**

Deia zain uzteko eta hiruko deiak egiteko funtzioek Internet behar dute, eta gastu gehigarriak sor ditzakete. Informazio gehiago nahi baduzu, jarri zerbitzu-hornitzailearekin harremanetan.

#### **Uneko deien artean batetik bestera pasatzea**

Dei bati erantzuten ari zarela beste dei bat jasotzen duzunean, telefonoaren pantailak dei-egilearen IDa erakusten du.

#### **Dei bati erantzuten ari zarela beste dei bati erantzuteko:**

- Arrastatu gorantz pantailan, deiari erantzuteko. Lehenengo deia zain geratuko da, eta bigarrenari erantzungo diozu.
- Irristatu hatza eskuineko beheko izkinan dagoen  $\bullet$ ikurretik, deiari erantzuteko. Horrela, lehen deia amaitu egingo da, eta bigarrenari erantzungo diozu.
- Arrastatu beherantz pantailan, bigarren deiari uko egiteko.
- Irristatu hatza beheko ezkerreko aldean dagoen ikurretik, deiari uko egiteko, eta hautatu aurrez ezarritako mezu bat edo editatu bat, deitu duenari bidaltzeko.

#### **Bi deiren artean txandakatzeko:**

Ukitu  $\mathbf{D}$ t.

#### **Konferentzia-dei bat konfiguratzea**

Funtzio honekin bi lagunekin batera hitz egin dezakezu.

- 1. Egin lehenengo deia.
- 2. Behin konexioa ezarrita, ukitu  $\mathbf{t}$  eta markatu bigarren zenbakia. Lehenengo deia zain geratuko da.
- 3. Bigarren konexioa ezarritakoan, ukitu  $f$ . Deitu diezuen pertsonetako batek hitz egiten ari zaretela deia amaitzen badu, zuk eta beste parte-hartzaileek konektatuta jarraituko duzue. Deia zuk hasi baduzu eta lehena bazara deia amaitzen, gainerako parte-hartzaileak deskonektatu egingo dira.

Konferentzia-deia amaitzeko, ukitu

## **Kontaktuak**

Telefonoari kontaktuak gehi diezazkiokezu, eta Googleko kontuko kontaktuekin edo sinkronizazioarekin bateragarriak diren bestelako kontuekin sinkroniza ditzakezu. Kontaktuei buruzko informazioa zuzenean ikusi eta gehitu dezakezu telefonotik, Gmailetik eta mezularitzako aplikazioetatik.

## **Kontaktu berri bat gehitzea**

- 1. Pantaila nagusian, ukitu  $\Theta$ .
- 2. Ukitu  $\leftarrow$ . kontaktu bat gehitzeko.
- 3. Kontaktu bat sortzen duzun lehen aldian, aukeratu kontaktu berrietarako lehenetsita daukazun kontua.
- 4. Ukitu **GORDE,** kontaktua beste leku batean gordetzeko. Kontaktuak telefonoan, nanoSIM txarteletan edo webeko kontu batean (Googlen, adibidez) gorde ditzakezu.
- 5. Idatzi kontaktuaren izena, telefono-zenbakiak, helbide elektronikoak eta beste datu batzuk. Behar izanez gero, ukitu **Eremu gehiago**.
- 6. Ukitu **GORDE**.

## **Kontaktuak inportatzea eta esportatzea**

NanoSIM txarteleko, telefonoaren biltegiko edo microSD txarteleko kontaktuak inporta eta esporta ditzakezu. Hori bereziki erabilgarria izango zaizu gailu batetik bestera kontaktuak bideratu behar badituzu.

#### **NanoSIM txarteletik kontaktuak inportatzea**

- 1. Pantaila nagusian, ukitu $\bigcirc$
- 2. Ukitu  $\equiv$  **> Ezarpenak > Inportatu > Inportatu [nano-SIM txartelaren izenetik]**
- 3. Egiaztatu zer kontaktu behar dituzun, eta, ondoren, ukitu . 1.
- 4. Eskatuz gero, ukitu zer kontutara inportatu nahi dituzun kontaktuak.

#### **Telefonoaren biltegitik edo microSDXC txarteletik kontaktuak inportatzea**

- 1. Pantaila nagusian, ukitu  $\Theta$ .
- 2. Ukitu  $\equiv$  > Ezarpenak > Inportatu > Inportatu .vcf gisa. Eskatuz gero, ukitu zer kontutara inportatu nahi dituzun kontaktuak.
- 4. Ukitu  $\equiv$ , eta bilatu vCard fitxategiak telefonoaren biltegian edo microSDXC txartelean. Ondoren, ukitu bat kontaktuak inportatzeko.

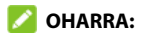

Ukitu **> Erakutsi barneko memoria**, behar izanez gero, vCard fitxategiak bilatzeko.

#### **NanoSIM txarteletara kontaktuak esportatzea**

- 1. Pantaila nagusian, ukitu
- 2. Ukitu  $\equiv$  > Ezarpenak > Esportatu > Esportatu [nano-SIM **txartelaren izenara]**.
- 3. Egiaztatu zer kontaktu behar dituzun, eta, ondoren, ukitu  $\lceil \cdot \cdot \rceil$ .

#### **Telefonoaren biltegira edo microSDXC txartelera kontaktuak esportatzea**

- 1. Pantaila nagusian, ukitu $\bigcirc$
- 2. Ukitu **> Ezarpenak > Esportatu > Esportatu .vcf gisa**.
- 3. Ukitu $\equiv$ eta hautatu zer direktoriotan gordeko den vCard fitxategia. Ukitu **> Erakutsi barneko memoria**, behar izanez gero.
- 4. Editatu fitxategiaren izena, behar izanez gero, eta ukitu **GUARDAR**, fitxategia sortzeko.

## **Kontaktu baten dei-donua ezartzea**

Kontaktu bati dei-tonu jakin bat jar diezaiokezu; hala, tonua entzute hutsarekin jakingo duzu nor ari den deika.

- 1. Pantaila nagusian, ukitu
- 2. Ukitu zer kontakturentzat jarri nahi duzun dei-tonua, eta, gero, ukitu ...
- 3. Ukitu **Eremu gehiago > Dei-tonua lehenetsia**.

#### **OHARRA:**

Kontaktuak telefonoan gordeta egon behar du, ez nanoSIM txartelean.

4. Hautatu gustatzen zaizun dei-tonu bat, eta sakatu **Ados**.

## **OHARRA:**

Ukitu **Gehitu dei-tonua** dei-tonuen zerrendaren beheko partean, telefonoko edo jarria duzun microSDXC txarteleko audio-fitxategi bat hautatzeko. Ukitu  $\equiv$  direktorioz aldatzeko.

5. Ukitu **GORDE**.

## **Kontaktu bikoiztuak elkartzea**

Telefonoa lineako zenbait konturekin sinkronizatzen denez, baliteke kontaktu bererako sarrera bikoiztuak agertzea. Hala ere, bereizitako informazio hori guztia bil daiteke kontaktu-zerrendako sarrera batean.

- 1. Pantaila nagusian, ukitu
- 2. Ukitu gogoko kontaktu bat, eta, gero, ukitu **> PAREKATU**.
- 3. Hautatu zer kontakturen informazioa batu nahi duzun lehenengo sarreran.

Bigarren kontaktuaren informazioa lehengoaren informazioari batuko zaio, eta bigarren kontaktua desagertu egingo da kontaktuen zerrendatik.

4. Kontaktu nagusiarekin beste kontaktu bat lotzeko, ukitu **> Lotutako kontaktuak ikusi > GEHITU**.

## **Kontaktuetako informazioa bereiztea**

Elkartu dituzun kontaktuak banakako kontatu gisa bereiz ditzakezu telefonoan.

- 1. Pantaila nagusian, ukitu $\bigcirc$
- 2. Ukitu bereizi nahi duzun kontaktu batu bat.
- 3. Ukitu **> Lotutako kontaktuak ikusi > DESPAREKATU**.
- 4. Ukitu **DESPAREKATU**, berresteko.

## **Deien blokeoa konfiguratzea**

Deiak blokeatzeko funtzioarekin, zenbaki jakin bateko deiak eta mezuak blokea ditzakezu.

- 1. Pantaila nagusian, ukitu $\Theta$ .
- 2. Ukitu **> Ezarpenak > Blokeatutako zenbakiak**.
- 3. Ukitu **GEHITU ZENBAKIA**.
- 4. Sartu telefono-zenbaki bat edo ukitu  $\Box$ , kontaktuen zerrendako zenbaki bat hautatzeko.
- 5. Ukitu **BLOKEATU**.

#### **DHARRA:**

Zenbaki bat desblokeatzeko, ukitu  $\times$  zenbakiaren ondoan, eta ukitu **DESBLOKEATU**.

## **Mezuak**

Mezuen pantaila erabil dezakezu testu-mezuak (SMS) eta multimedia-mezuak (MMS) trukatzeko.

## **Mezuen pantaila atzitzea**

Pantaila nagusian, ukitu

Mezuen pantaila irekiko da. Mezu berri bat sortu ahal izango duzu, mezuak bilatu edo uneko mezu-kate bat ireki ahal izango duzu.

- Ukitu **Hasi txateatzen**, testu-mezu edo multimedia-mezu berri bat idazteko.
- Ukitu Q mezu bat gako-hitz bidez bilatzeko.
- Ukitu lehendik dagoen mezu-kate bat, eta zenbaki jakin batekin izan duzun elkarrizketa irekiko da.

## **Mezuak bidaltzea**

- 1. **Mezuak** pantailan, ukitu **Hasi txateatzen** beheko aldean.
- 2. Gehitu hartzaileak modu hauetako batera:
	- Eskuz sartu hartzailearen zenbakia edo izena. Telefonoak iradokizun batzuk egiten badizkizu, hautatu gehitu nahi duzuna.
- Ukitu Para eremuaren azpian ageri den kontaktu bat.
- ► Taldeko elkarrizketa bat egiteko hartzaile bat baino gehiago gehitu nahi badituzu, ukitu **Hasi taldeko elkarrizketa bat**. Ondoren, sartu hartzaileen zenbakiak edo izenak, edo hautatu hartzaileak Para eremuaren azpian agertzen den kontaktu-zerrendan. Ukitu amaitutakoan.
- 3. Bi nanoSIM txartel baldin badaude instalatuta, ukitu testumezuaren eremuaren eskuineko aldean, erabili nahi duzun txartela hautatzeko.
- 4. Hautatu **Testu-mezua** eremua, eta idatzi mezua. Ukitu emoji bat gehitzeko testu-mezuari.
- 5. Multimedia-mezu bat bidali nahi baduzu, ukitu **++** mezuari audio bat, kokapen bat edo fitxategiak eransteko.
- 6. Multimedia-mezuari irudiak edo bideoak eransteko, ukitu lehendik dauden fitxategiak hautatzeko edo argazki edo bideo berriak egiteko.

#### **OHARRA:**

Argazki bat ateratzeko, ukitu aurreko eta atzeko kameren artean aldatzeko, eta ukitu argazkia ateratzeko. Bideo bat grabatzeko, ukitu **> Bideoa >** hasteko, eta ukitu **> Erantsi** gelditu eta bideoa mezuari eransteko.

7. Ukitu $\blacktriangleright$ .

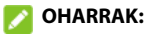

- Luze sakatu edo **zure MMSa presazko gisa markatzeko** edo MMSari gai bat eransteko.
- Bi hartzaile edo gehiago eransten badituzu, mezua taldeko MMS gisa bidal daiteke, eta guztiek erantzun ahal izango dute eta besteen mezuak ikusi. Taldeko mezuak konfiguratzeko, mezuen pantailan, ukitu **> Xehetasunak > SIM [nano-SIM txartelaren izena] > Talde mezuak** (bi nanoSIM baldin badaude jarrita) edo ukitu **> Xehetasunak > Aurreratua > Talde mezuak** (nanoSIM txartel bakarra baldin badago iarrita).
- Multimedia-mezuko hartzaileen helbide elektronikoak ere sar ditzakezu.
- Ez gehitu fitxategirik edo gairik testu-mezu bat bidali nahi baduzu. Bestela, multimedia-mezu bat kargatuko zaizu.

## **Mezu-aukerak**

Mezuen pantailan, luze sakatu kate bat, eta aukera hauek agertuko dira.

- **Ukitu katea artxibatzeko. <b>\* > Artxibatu** uki dezakezu mezuen pantailan, artxibatutako mezu guztiak bilatzeko.
- Ukitu **> Ezabatu**, katea ezabatzeko.
- Ukitu +<sup>•</sup>, kateko zenbaki berria zure kontaktuetan gehitzeko.
- Ukitu **> Ados**, kateko kontaktua edo zenbakia blokeatzeko eta katea artxibatzeko. **> Blokeatutako kontaktuak** uki dezakezu mezuen pantailan, blokeatutako zenbaki guztiak bilatzeko.

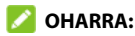

Kate bat luze sakatu dezakezu eta beste batzuk ukitu, hautatzeko eta, gero, artxibatzeko edo ezabatzeko.

## **Interneteko nabigatzailea**

## **Nabigatzailea atzitzea**

Ukitu **D** pantaila nagusian, web-nabigatzailea abiarazteko. Weborri bat irekitzeko edo webgunean bilatzeko:

- 1. Ireki **Chrome** aplikazioa.
- 2. Ukitu webguneko goiko aldeko helbide-koadroa.
- 3. Idatzi web-orri baten helbidea (URLa) edo idatzi bilatu nahi dituzun terminoak.
- 4. Ukitu URL helbide bat edo bilaketa-iradokizun bat, edo, bestela, ukitu Sartu teklatuan, web-orria edo bilaketaren emaitzak irekitzeko.

#### *C* OHARRA:

Ukitu **Atzera** tekla edo **>** , aurreko edo hurrengo web-orrira joateko.

## **Nabigatzailean zenbait fitxa erabiltzea**

Web-orri bat baino gehiago ireki ditzakezu aldi berean (orri bat fitxa bakoitzean), eta horien artean txandakatu.

#### **Nabigatzailean beste fitxa bat irekitzeko:**

Ukitu **> Nueva pestaña / Nueva pestaña de incógnito**. Nabigatzailean beste leiho bat irekitzen da.

#### **Fitxa batetik bestera joateko:**

- 1. Ukitu (2) (zenbakiak zenbat fitxa dauden irekita adierazten du).
- 2. Irristatu hatza gora edo behera, irekita dauden fitxa guztiak ikusteko.
- 3. Ukitu ireki nahi duzun fitxaren miniatura.

#### *C* OHARRA:

Irristatu miniatura horizontalean, edo ukitu haren  $\times$ , fitxa ixteko.

## **Fitxategiak deskargatzea**

- 1. Luze sakatu irudi bat edo fitxategi edo web-orri baterako esteka bat.
- 2. Irekitzen den menuan, ukitu **Descargar imagen** edo **Descargar enlace**.

Deskargatutako fitxategiak telefonoan edo microSDXC txartelean gordetzen dira. Haiek ikusteko edo irekitzeko, sakatu **> Descargas** Chromen.

## **Nabigatzailearen ezarpenak aldatzea**

Interneten nabigatzeko modua pertsonalizatzeko hainbat ezarpen konfigura ditzakezu. Chromeren ezarpenen pantaila atzitzeko, ukitu **> Ezarpenak**.

## **Kamera**

## **Argazkiak ateratzea**

- 1. Pantaila nagusian, ukitu
- 2. Jarri kamera nahi duzun lekura begira, eta egin egin beharreko ezarpenak. Lehenespenez, argazki automatikoaren modua erabiltzen da.

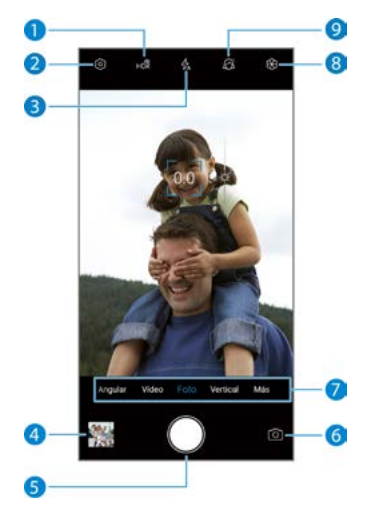

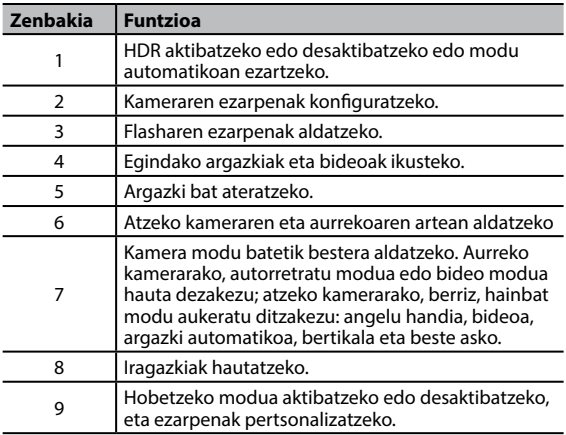

# **ABISUA:**

Flasha erabiltzen baduzu, utzi zentzuzko tarte bat. Ez jarri flasha pertsonen edo animalien begietara begira.

## **OHARRA:**

Kamera modu batzuetan, hatzak elkartu eta bereizi ditzakezu pantailan irudia gerturatzeko edo urruntzeko, argazkia atera baino lehen.
3. Ukitu kamerarekin fokuratu nahi duzun eremua edo utzi kamerak automatikoki fokuratu dezan irudiaren erdian.

### **OHARRA:**

ARGAZKI moduan (kamera automatikoa), pantaila fokuratzeko ukitzean, esposizio-barra fokuratze-puntuaren ondoan agertzen da.  $\overleftrightarrow{Q}$  gorantz edo beherantz arrasta dezakezu, esposizioa doitzeko.

4. Leun ukitu

## **Bideoak grabatzea**

- 1. Pantaila nagusian, ukitu **a** > VÍDEO.
- 2. Fokuratu kamera nahi duzun lekura. Grabatu aurretik eta grabatu bitartean bideokamerak fokuratzea nahi duzun pantailako edozein eremu uki dezakezu.
- 3. Ukitu grabatzen hasteko. (11) edo ere uki dezakezu grabazioa gelditzeko edo berrabiarazteko, edo uki dezakezu, fotograma argazki gisa gordetzeko.
- 4. Ukitu garabazioa geldiarazteko.

### **OHARRAK:**

**•** Hatzak elkartu eta bereizi ditzakezu pantailan edo **bolumen**tekla sakatu, irudia gerturatzeko edo urruntzeko grabatu aurretik edo grabatzen ari zarela.

- **•** Grabatzen ari zarela fokuratzeko pantaila ukitzean, esposiziobarra fokuratze-puntuaren ondoan agertzen da. Ö- gorantz edo beherantz arrasta dezakezu, esposizioa doitzeko. Luze sakatu fokuratze-puntua, ikuspegia blokeatzeko edo desblokeatzeko.
- **•** Bideo bat denbora-tarteka grabatzeko, ukitu **MÁS > TIMELAPSE** aurrebistaren eremuaren azpian. Doitu denbora-tartea. Gero, ukitu **(C)**, grabazioari ekiteko edo (C) geldiarazteko. ere uki dezakezu, fotogramak argazki gisa gordetzeko.

## **Kameraren eskuzko modua erabiltzea**

Kameraren eskuzko modua erabil dezakezu argazkirako kameraaukera gehiago doitzeko.

- 1. Pantaila nagusian, ukitu **1 > MÁS > MANUAL**.
- 2. Fokuratu kamera nahi duzun lekura. Ezarpen hauek egin ditzakezu:
	- Argazkiaren distira doitzeko esposizioa neurtzea nahi duzun pantailako lekura arrastatu zirkulu horia. Luze sakatu zirkulua, esposizioa blokeatzeko.
	- Lauki urdina fokuratu nahi duzun pantailaren eremura arrastatu.. Luze sakatu, fokuratzea blokeatzeko edo desblokeatzeko.
- Aurrebistaren eremuaren behealdeko ikonoak ukitu, eta kontrol irristagarriak arrastatu zenbait balio doitzeko: ISO, esposizioa, zurien balantzea eta argazkiak segidan egiteko tartea.
- 3. Ukitu , argazki bat ateratzeko.

### **Kameraren beste modu batzuk erabiltzea**

Kameraren aplikazioak beste kamera modu erabilgarri eta interesgarri batzuk ere eskaintzen ditu. Modu bakoitzak funtzio edo efektu desberdin bat eskaintzen du. Irristatu ezkerrera edo eskuinera aurrebistaren eremuan, moduz aldatzeko.

- **• ZABALA:** HDR eta distortsioak zuzentzeko ahalmenenak erabiliz angelu handiko argazkiak egiteko.
- **• ARGAZKIA:** sakonera-efektua eta atzealde desfokuratua erabiliz pertsonen argazkiak egiteko.
- **PANORAMIKA:** argazki panoramikoak egiteko.
- **• DENBORA LAPSE:** Fotogramen artean denbora-tarte bat ezartzeko eta denbora-tarteko bideoak grabatzeko.
- **SELFIE:** Aurreko kamerarekin autorretratuak egiteko.

#### *C* OHARRA:

Modu batzuk atzeko kameran bakarrik daude erabilgarri.

# **Argazkiak**

## **Argazkien aplikazioa irekitzea**

Pantaila nagusian, ukitu . Telefonoan ikusiko dituzu argazki eta bideo guztiak, eta, «segurtasun-kopia eta sinkronizazioa» aktibatu baduzu, baita Google Photos-eko zure liburutegiarekin sinkronizatuta dagoen guztia ere.

### **OHARRA:**

Google Photosi buruzko laguntza-informazio xehea eskuratzeko,  **> Ayuda y sugerencias** uki dezakezu.

## **Argazkiak edo bideoak partekatzea**

- 1. Pantaila nagusian, ukitu
- *2.* Argazki edo bideo bat hautatzeko, luze sakatu.
- 3. Ukitu partekatu nahi dituzun gainerako elementuak.
- 4. Ukitu eta hautatu nola partekatu nahi dituzun elementuak.

#### **Nahi ez diren argazkiak edo bideoak kentzea**

- 1. Pantaila nagusian, ukitu .
- 2. Argazki edo bideo bat hautatzeko, luze sakatu.
- 3. Ukitu kendu nahi dituzun beste elementu batzuk.
- 4. Ukitu **Mover a la papelera** elementuak paperontzira eramateko edo **> Eliminar > Eliminar del dispositivo**  berehala ezabatzeko.

#### **OHARRA:**

Paperontziko elementuak 60 egun igaro ondoren ezabatu egingo dira.

## **Argazki edo bideo bat leheneratzea**

- 1. Pantaila nagusian, ukitu **d**
- 2. Ukitu $\equiv$  > Papelera.
- 3. Luze sakatu leheneratu nahi duzun argazkia edo bideoa, eta ukitu **Restaurar**.

## **YT Music**

### **Musika erreproduzitzea**

Irristatu hatza gorantz pantaila nagusitik, eta ukitu **YT Music**. Musika transmititzeko eta erreprodukzio-zerrendetan, albumetan eta artisten artean nabigatzeko, jarraitu YouTube Musicen kontuan saioa hasteko jarraibideei. **ARCHIVOS LOCALES** hauta dezakezu, musika-fitxategiak telefonoan erreproduzitzeko.

- 1. Ukitu **Listas de reproducción**, **Álbumes** edo **Artistas**, eta hautatu bilduma bat edo ukitu **Canciones**.
- 2. Ukitu abestia, erreproduzitzeko.

### **Erreprodukzio-zerrendak kudeatzea**

Sortu erreprodukzio-zerrendak, musika-fitxategiak abestimultzotan antolatzeko; hala, nahi dituzun abestiak nahi duzun ordenan erreproduzi ditzakezu.

- Musika-liburutegian, abesti bat erreprodukzio-zerrenda batera gehitzeko, ukitu abesti baten ondoan **> Añadir a lista de reproducción**; zerrenda berri bat sortzeko, ukitu **Crear nueva lista de reproducción**.
- **•** Musika-liburutegian, ukitu **Listas de reproducción** lehendik dauden erreprodukzio-zerrendak ikusteko. Ondoren, ukitu erreprodukzio-zerrendaren izenaren ondoan, zerrenda

erreproduzitzeko, abestiak beste erreprodukzio-zerrenda batzuei gehitzeko eta erreprodukzio-zerrenda editatzeko edo ezabatzeko.

**•** Ukitu erreprodukzio-zerrenda bat haren edukia ikusteko. Ondoren, ukitu abesti baten ondoan **> Eliminar de lista de reproducción** abestia erreprodukzio-zerrendatik ezabatzeko.

## **Grabagailua**

**Gabagailua** aplikazioak ahots-oharrak grabatzeko eta entzuteko balio du.

### **Ahots-mezu bat grabatzea**

- 1. Irristatu gorantz pantaila nagusia, eta ukitu **Ahots Grabagailua**.
- 2. Ukitu v grabazioaren audio-formatua hautatzeko.
- 3. Ukitu **gerabatzen hasteko. Grabatzen ari zarela, hau egin** dezakezu:
	- ► Ukitu **edo C** grabazioa eteteko edo grabatzen jarraitzeko.
	- ► Ukitu edo o grabazioari etiketa huts bat edo argazkietiketa bat gehitzeko.
- 4. Ukitu **EGINDA**, grabazioa gelditzeko.
- 5. Editatu fitxategiaren izena, eta ukitu **GORDE**, grabazioa gordetzeko.

Grabatu eta gero oharra gorde nahi ez baduzu, ukitu **EZABATU > EZABATU** ezabatzeko.

### **Ahots-ohar bat erreproduzitzea**

- 1. Ukitu  $\Xi$ , pantailaren goiko eskuineko aldean, grabazio guztiak ikusteko.
- 2. Ukitu erreproduzitu nahi duzun grabazioaren izenburua. Erreproduzitzen ari zarela, edo o uki dezakezu, etiketa huts bat edo argazki-etiketa bat gehitzeko.

#### **OHARRA:**

Ukitu **Ikusi etiketa**, denbora-etiketa guztiak egiaztatzeko. «+» uki dezakezu etiketa huts baten ondoren irudi edo testu bat gehitzeko, irudi bat ukitu ezabatzeko edo beste irudi batengatik ordezkatzeko, edo luze sakatu ezabatzeko.

## **Ahots-ohar bat ebakitzea**

- 1. Grabazio bat erreproduzitzen ari zarela, ukitu **EDITATU** ediziopantaila irekitzeko.
- 2. Arrastatu **6** edo **a**, grabazioa mozteko. Ukitu noztutako grabazioa aurreikusteko.
- 3. Ukitu **MOZTU**.
- 4. Aldatu fitxategiaren izena, eta ukitu **GORDE**.

## **Eremu pribatua**

Eremu pribatuan fitxategiak zifratu ditzakezu, aplikazioak blokeatu eta kontuen pasahitzak kudeatu. Eremu pribatuan sartzeko, eredu bat edo 4 digituko pasahitz bat konfiguratu behar duzu.

## **Eremu pribatua lehenengo aldiz irekitzea**

Eremu pribatua erabiltzen den lehen aldian, eredu edo pasahitz berri bat jarri behar da.

- 1. Irristatu gorantz pantaila nagusia, eta ukitu **Toki pribatua**.
- 2. Ukitu **EZARRI PASAHITZA**.
- 3. Marraztu eta errepikatu eremu pribatura sartzeko marraztu behar duzun eredua, edo ukitu (...) **Edo ezartzen ditu Pasahitz,** eremu pribatura sartzeko sartu behar duzun pasahitza definitzeko.

### **OHARRA:**

Eredua eta pasahitza ez dira pantaila-blokeoko PINen eta ereduaren berdinak.

4. Hautatu segurtasun-galdera, eta sartu erantzuna. Ondoren, ukitu **EGINDA**.

#### **OHARRA:**

Definitutako eredua edo PINa ahazten baduzu, segurtasungalderaren erantzuna sartuz berrezar dezakezu.

### **Fitxategiak zifratzea**

Telefonoko irudiak, bideoak eta bestelako fitxategiak zifratu ditzakezu eremu pribatuaren bidez. Fitxategiak zifratu eta gero, eremu pribatuan bakarrik sar zaitezke haietara.

- 1. Irristatu gorantz pantaila nagusia, eta ukitu **Toki pribatua**.
- 2. Sartu eremu pribatuaren eredua edo pasahitza, edo erabili hatz-marka aplikazioa desblokeatzeko.
- 3. Ukitu **Irudiak**, **Bideoak** edo **Artxiboak**.
- 4. Ukitu  $\frac{1}{\sqrt{2}}$ , telefonoaren biltegitik edo microSDXC txarteletik irudiak, bideoak edo fitxategiak gehitzeko. Irudiak edo bideoak ere egin ditzakezu, eta zuzenean zifratu.

Gehitutako elementuak eremu pribatura eramango dira, eta ezingo dira beste aplikazio batzuen bidez eskuratu.

#### **OHARRA:**

Irudiak, bideoak edo fitxategiak deszifratzeko, luze sakatu elementu bat, eta ukitu gehiago horiek hautatzeko. Gero, ukitu  $\odot$  > Ados.

## **Aplikazioak blokeatzea**

Aplikazio bat blokeatu ondoren, eremu pribatuko eredua edo pasahitza sartu behar duzu aplikazio hori erabili ahal izateko. Aurpegiaren ezagutza ere erabil dezakezu edo hatz-markak blokeatutako aplikazioak irekitzeko. Ikusi *[Aurpegia ezagutzeko](#page-42-0)  [aukerak ezartzea](#page-42-0)* eta *[Hatz-marken funzioak ezartzea.](#page-39-0)*

- 1. Irristatu gorantz pantaila nagusia, eta ukitu **Toki pribatua**.
- 2. Sartu eremu pribatuaren eredua edo pasahitza, edo erabili hatz-marka aplikazioa desblokeatzeko.
- 3. Ukitu **Aplikazioen blokleoa**.
- 4. Aktibatu blokeatu nahi dituzun aplikazioen alboko botoiak.

### **OHARRA:**

Ukitu **10** aplikazioak blokeatzeko pantailan, eta ukitu **Aplikazioen blokleoa** funtzio hori aktibatzeko edo desaktibatzeko, edo ukitu **Blokeo mota**, definitzeko noiz blokeatuko diren berriro blokeatutako aplikazioak ireki ondoren.

### **Pasahitzen liburua erabiltzea**

- 1. Irristatu gorantz pantaila nagusia, eta ukitu **Toki pribatua**.
- 2. Sartu eremu pribatuaren eredua edo pasahitza, edo erabili hatz-marka aplikazioa desblokeatzeko.
- 3. Ukitu **Pasahitzen libur…**. Pasahitzen liburuan kontuaren deskribapena, erabiltzaile-izena, pasahitza eta oharrak gehitu eta kudea ditzakezu.

### **Eremu pribatua definitzea**

- 1. Irristatu gorantz pantaila nagusia, eta ukitu **Toki pribatua**.
- 2. Sartu eremu pribatuaren eredua edo pasahitza, edo erabili hatz-marka aplikazioa desblokeatzeko.
- 3. Ukitu **10.** eta ezarri aukera hauek.
	- **Pasahitz kudeatzailea:**
		- **Saio motako:** saioa hasteko eredua edo pasahitza erabili nahi duzun zehazteko.
		- **Segurtasun galdera:** eremu pribatuaren pasahitza berrezartzeko segurtasun-galdera editatu eta erantzuteko.
		- **Eredua iritzia:** telefonoak dar-dar egiten duen edo eredua marraztean ikusi egiten den zehazteko. Aukera hau erabilgarri dago saioa hasteko eredua ezarri denean.
- **Toki pribaturako sarbidea hatz-mar..:** eremu pribatura erregistratutako hatz-markez sartzeko.
- **Pribatutasun babes kopia:** eremu pribatuko datuen segurtasun-kopia bat egiteko. Eremu pribatuaren eredua edo pasahitza ahazten badituzu, ezin dituzu datuak berrezarri.
- **Leheneratu pribatutasun espazioa datu:** eremu pribatuko datuak leheneratzeko.
- **Basbeskopia gogorarazteko jakinara..:** zehazteko ea eremu pribatuan datu berriak daudenean segurtasunkopiaren jakinarazpenak jaso nahi dituzun.

## **Ezarpenak**

Pantaila nagusian, ukitu **. Ezarpenak** aplikazioak telefonoa pertsonalizatzeko eta konfiguratzeko erabiltzen diren tresna gehienak ditu. Menu batzuetan, baliteke **Aurreratua** ukitu behar izatea aukera guztiak ikusteko.

## **Sarea eta Internet**

#### **Wifia**

Ireki **Ezarpenak,** eta ukitu **Sareak eta internet> Wi-Fi**. Aktibatu edo desaktibatu wifi-konexioa eta konfiguratu zure wifikonexioak. Ikusi [Wifi-sare batera konektatzea](#page-45-0).

#### **Sare mugikorra**

Ireki **Ezarpenak** eta ukitu **Sareak eta internet > Sare mugikorra**, datu mugikorren ibiltaritza kontrolatzeko, sarbidepuntuen izenak zehazteko eta beste sare-aukera batzuk ezartzeko. Ikusi *[Sare mugikorretara konektatzea](#page-43-0)*.

### **Datuak erabiltzea**

Datu mugikorren erabilera egiaztatzeko eta kudeatzeko, ireki **Ezarpenak**, eta ukitu **Sareak eta internet > Datuen erabilera**. Halaber, wifi-datuen erabilera kontsultatu dezakezu. Ukitu **Datuaurrezlea**, aktibatzeko edo desaktibatzeko; aplikazioek bigarren planoan datu-konexioa erabiltzea eragotz dezakezu.

Datuak aurrezteko funtzioa aktibatuta dagoenean, erabiltzen ari zaren aplikazioak sar daitezke datuetara, baina maiztasun txikiagoarekin. Halaber, **Datuen erabilera mugagabea** uki dezakezu aplikazio batzuek beti izan dezaten datu-konexiorako sarbidea, baita datuak aurrezteko funtzioa aktibatuta dagoenean ere.

### *C* OHARRA:

Datuen erabilera telefonoaren bidez neurtzen da; gerta liteke zure operadorearen datu-erabileraren kalkulua desberdina izatea.

### **Wifi-eremua/Konexioa partekatzea**

Zure telefonoko datu mugikorren konexioa beste ordenagailu edo gailu batzuekin partekatzeko, ireki **Ezarpenak,** eta ukitu **Sareak eta internet > Sare publikoa eta Konexioa partekatzea**. Ikusi

*[Datu mugikorren konexioaren erabilera partekatua.](#page-50-0)*

#### **SIM txartelak**

Bi SIMeko aukerak kudeatzeko, ireki **Ezarpenak,** eta ukitu **Sareak eta internet > SIM txartelak**. Bi nano SIM txartel daudenean instalatuta, txarteletako bat aktiba edo desaktiba dezakezu, txartelen izena edo kolorea aldatu, edo deietarako, datuetarako eta mezuetarako txartel lehenetsia aukeratu.

### **Hegazkin modua**

Hegazkin modua aktibatzeko edo desaktibatzeko, ireki **Ezarpenak,** eta ukitu **Sareak eta internet > Aurreratua > Hegaldi modua**. Ahotsa edo datuak igortzen dituzten telefonoaren irrati guztiak desaktibatu egiten dira hegazkin modua martxan jartzean.

#### **Deien ezarpenak**

Dei-ezarpenak konfiguratzeko, ireki **Ezarpenak,** eta ukitu **Sareak eta internet > Dei-ezarpenak**. Telefonoa aplikazioa erabiltzen ari zarela ere sar zaitezke deien ezarpenetara: ukitu (**Bilatu kontaktuak** aukeraren ondoan) **> Ezarpenak > Dei-ezarpenak**.

### **VPNa**

Sare pribatu birtualak konfiguratzeko eta haietara konektatzeko, ireki **Ezarpenak,** eta ukitu **Sareak eta internet > VPN**.

### **DNS pribatua**

Webgune bati buruzko informazioa lortzeko, telefonoak webgunea non dagoen galdetzen du beti lehenbizi. DNS pribatua galdera eta erantzun horiek babesten laguntzeko modu bat da. Lehenespenez, telefonoak DNS pribatua erabiltzen du hura erabil dezaketen sare guztiekin. DNS pribatua aktibatuta edukitzea gomendatzen da.

DNS pribatua aktibatzeko edo desaktibatzeko edo haren ezarpenak aldatzeko, ireki **Ezarpenak,** eta ukitu **Sareak eta internet> DNS pribatua**.

## **Konektatuta dauden gailuak**

Ireki **Ezarpenak** eta ukitu **Konektatutako gailuak > Konexiohobespenak > Bluetooth**. Aktibatu edo desaktibatu bluetooth aukera, eta konfiguratu zure bluetooth konexioak. Ikusi *[Bluetootha darabilten gaiuetara konektatzea.](#page-46-0)*

Konektatzeko lehentasunen menuko beste funtzio hauek ere erabil ditzakezu:

- **•** Enviar pantalla: telefonoaren pantaila wifi-sare bereko telebista batean edo telebista adimendun batean islatzeko.
- **•** Impresión: inprimatze-zerbitzu lehenetsia edo Google Play Storetik instalatutako edo zure inprimagailuaren fabrikatzaileak dituen beste inprimagailu-osagarri batzuk erabiltzeko, haririk gabe inprima dezazun.
- Archivos recibidos: Bluetooth bidez jasotako fitxategiak egiaztatzeko.
- Chromebook: Chromebook gailuarekin konektatzeko.

## **Aplikazioak eta jakinarazpenak**

#### **Aplikazioei buruzko informazioa**

Ireki **Ezarpenak,** eta ukitu **Aplikazioak eta jakinarazpenak**  azkena ireki diren aplikazioak edo telefonoan instalatuta dauden aplikazio guztiak ikusteko eta kudeatzeko. Ukitu aplikazio bat hari buruzko informazioa ikusteko, eta konfiguratu dauden aukerak.

### <span id="page-90-0"></span>**Pantaila-denbora**

Ireki **Ezarpenak** eta ukitu **Aplikazioak eta jakinarazpenak > Erabilera-denbora,** jakiteko zenbat erabiltzen duzun telefonoa eta aplikazio gehienetarako eguneko mugak ezartzeko. Denbora-mugetara iristean, aplikazioak itxi egiten dira, eta haien ikonoak argiago agertzen dira egun osoan, mundu digitaletik deskonektatzen laguntzeko.

#### **Jakinarazpenak**

Ireki **Ezarpenak** eta ukitu **Aplikazioak eta jakinarazpenak > Jakinarazpenak** aplikazioen jakinarazpenak kudeatzeko.

### **Azken aplikazioak**

Ireki **Ezarpenak**, eta ukitu **Aplikazioak eta jakinarazpenak > Aplikazio lehenetsiak** ahots-laguntzailerako eta datuak sartzeko, web-nabigaziorako, telefono-deietarako, mezularitzarako eta abarrerako aplikazio lehenetsia hautatzeko. Ukitu **Irekiko diren estekak**, berehalako aplikazioen aukerak konfiguratzeko, edo ukitu instalatutako aplikazio bat egiaztatzeko zer esteka onartzen dituen eta erabakitzeko ea estekak aplikazioan ireki nahi dituzun eta aplikazioaren balio lehenetsiak ezabatu.

### **Aplikazioen baimenak**

Ireki **Ezarpenak** eta ukitu **Aplikazioak eta jakinarazpenak > Aplikazio-baimenak** begiratzeko zer aplikaziok duten baimena baimen jakin batzuetara sartzeko. Aplikazioen baimenak aldatu ere egin ditzakezu.

## **ABISUA**

Baliteke aplikazio baten baimenak aldatzean aplikazio horrek behar bezala edo hasierako funtzionamenduaren arabera ez funtzionatzea.

### **Larrialdi-alertak**

Ireki **Ezarpenak,** eta ukitu **Aplikazioak eta jakinarazpenak > Larrialdi-alertak,** larrialdietako jakinarazpenak konfiguratzeko.

### **Aplikazioetarako sarbide berezia**

Ireki **Ezarpenak**, eta ukitu **Aplikazioak eta jakinarazpenak > Aplikazio-baimen bereziak,** aplikazioen sarbide berezirako aukerak definitzeko

### **Funtzioak**

Ireki **Ezarpenak** eta ukitu **Nabarmenduak**. Funtzio hauek bistaratuko dira.

**• Itsasketa gakoak:** telefonorako nabigazio-barraren estiloa aldatzeko.

**• Grabatu pantaila:** pantaila grabatzeko bideoaren kalitatea eta ukipen-interakzioko aukerak doitzeko.

### **OHARRA:**

Pantaila grabatu eta bideo gisa gordetzeko, irristatu beherantz egoera-barra bi hatzekin, eta ukitu **Grabatu pantaila** ezarpen azkarren panelean. Ondoren, ukitu o grabatzen hasteko,  $\blacksquare$ etenaldia egiteko eta **gelditzeko**.

- **Z-POP:** Z-POP aktibatuta dagoela, burbuila flotatzaile bat agertzen da pantailaren ertzean. Burbuila arrasta dezakezu nabigazio-eragiketak ikusteko. Ukitu **Botoian pertsonalizatua**, botoi lehenetsiak pertsonalizatzeko eta zabaltzeko.
- **Keinuak eta mugimendua:** telefonoa hatzen keinu bereziekin edo telefonoa hainbat modutan mugituz kontrola dezakezu. Ukitu botoiak funtzio bakoitza aktibatzeko; ukitu funtzio bakoitza nola erabiltzen den ikusteko edo probatzeko.

### **OHARRA:**

Telefonorako karkasa edo zorroa erabiltzeak zenbait funtziok funtzionatzea eragotz dezake.

### **Bateria**

Ireki **Ezarpenak** eta ukitu **Bateria**, bateria-maila ikusteko, bateria aurrezteko beste modu batzuk aktibatzeko edo aplikazioak eskuz optimizatzeko, bateriaren iraupena hobetu dadin.

### **Pantaila**

Ireki **Ezarpenak** eta ukitu **Pantaila** pantaila-aukerak konfiguratzeko, hala nola distira-maila, gaueko argiaren modua, pantaila-atzealdea, pantailaren Etenaldia moduaren denbora, pantailaren biratzea eta letra-tamaina.

## **Soinua**

Ireki **Ezarpenak**, eta ukitu **Soinua**. Hainbat bolumen-mota doitu ditzakezu, jakinarazteko modua ezar dezakezu (ikusi *[Isilik modura](#page-22-0)  [edo bibrazio modura aldatzea](#page-22-0)*), Ez molestatu moduaren aukerak ezar ditzakezu (ikusi *["Ez molestatu" modua erabiltzea](#page-24-0)*), dei-tonuak eta jakinarazpen-soinuak konfigura ditzakezu, edo sistemaren soinuak hauta ditzakezu.

## **Biltegiratzea**

Ireki **Ezarpenak** eta ukitu **Memoria**, telefonoaren barnebiltegiaren eta microSDXC txartelaren informazioa ikusteko (horrelako txartelik baldin badago jarrita).

- **Gorde kokapena:** microSDXC txartel bat jarria dagoela, **Telefonoa** edo **SD txartela** hauta dezakezu datu berriak (adibidez, grabatzen dituzun audio-mezuak) gordetzeko kokapen lehenetsi gisa.
- **Gailuaren memoria:** ukitu **Barneko biltegiratze partekatua**, erabileraren xehetasunak jasotzeko, leku-motaren arabera. Ukitu **EGIN TOKIA** behar ez dituzun fitxategiak ezabatzeko.
- **• Memoria-unitate eramangarriak:** microSDXC txartela modu seguruan jartzeko, erauzteko eta formateatzeko. Tamaina handiko aplikazioak, jokoak eta datuak microSDXC txartelean gorde behar badituzu, txartela formateatu dezakezu, eta gailuaren biltegiaren zati gisa erabili.

### **Segurtasuna eta kokapena**

Ireki **Ezarpenak** eta ukitu **Segurtasuna eta kokapena** telefonoa eta datuak seguru mantentzen lagunduko dizuten aukerak konfiguratzeko eta kokapen-zerbitzuak kudeatzeko, telefonoak eta aplikazioek zure kokapena zehaztu ahal izan dezaten.

**• Google Play Protect:** Google Play Protect zerbitzuak tarteka aplikazioei eta telefonoari erreparatzen die, portaera kaltegarririk ba ote dagoen ikusteko, eta, kalterik baldin badago, jakinarazi egiten du.

- **Bilatu nire gailua:** erabili **Bilatu nire gailua** aukera galdutako gailua urrunetik bilatzeko, blokeatzeko edo ezabatzeko. Galdutako gailuak Googleko kontu batean egon behar du erregistratuta.
- **• Segurtasun-eguneratzea:** egiaztatu sistemaren segurtasuneguneratzeak.
- **Pantailaren blokeoa:** desaktibatu edo aktibatu pantailablokeoa hatza irristatuz, eredua erabiliz edo PINa edo pasahitza sartuz. Ikusi *[Telefonoa pantaila blokeatuz babestea](#page-36-0)*.

Ukitu **Pantailaren blokeoa** aukeraren ondoan, aukerak konfiguratzeko.

- **• Pantaila blokeatuaren hobespenak:** blokeo-pantailan jakinarazpenak, mezuak, blokeoa bera eta beste aukera batzuk bistaratzeko lehentasunak ezartzeko.
- **Hatz-marka digitala:** ukipen/kontrolaren funtzioak eta hatzmarken sentsorearen desplazamendua gaitzeko. Gehienez 5 hatz-marka erregistra ditzakezu telefonoa desblokeatzeko, eremu pribatura sartzeko edo lotutako aplikazioak irekitzeko. Ikusi *[Hatz-markak erabiltzea](#page-38-0).*
- **• Aurpegi egiaztatzea:** aurpegiaren ezagutza erabiltzeko pantaila desblokeatzeko edo eremu pribatuan blokeatutako aplikazioak irekitzeko. Ikusi *[Aurpegiaren ezagutza erabiltzea](#page-40-0)*.
- **• Smart Lock:** telefonoa desblokeatuta edukitzeko konfiantzazko lekuetan konfiantzazko gailuetara konektatuta dagoenean edo telefonoa garraiatzean desblokeatzen denean.

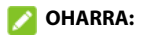

**Smart Lock-**en funtzio guztiak erabiltzeko, saioa hasi behar duzu Googleko zure kontuan.

- **Kokapena:** kudeatu kokapen-zerbitzuak; telefonoari eta aplikazioei zure kokapena zein den jakiten lagunduko diote. Kokapenekin lotutako aplikazioak erabiltzeko, adibidez, non zauden Google Maps-en begiratzeko, telefonoko kokapenzerbitzuak aktibatu behar dituzu.
- **Erakutsi Pasahitzak:** pasahitzak sartu ahala bistaratzeko.
- **Aplicación del administrador de dispositivos:** gailuadministratzaile gisa baimendu dituzun aplikazioak ikusteko edo desaktibatzeko.
- **• Blokeatu SIM txartela:** Ukitu nanoSIM txartel bat, blokeatzeko aukera hauek kudeatzeko.
	- **Blokeatu SIM txartela:** bokeoa PIN bidez aktibatzeko edo desaktibatzeko aukera ematen du, SIMa eska dezan nanoSIM txartela atzitzeko.
	- **Aldatu SIMaren PINa:** nanoSIM txartela atzitzeko erabiltzen den PINa aldatzeko.

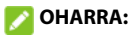

Gorde zure pasahitz konfidentzial guztiak leku seguru batean, aurrerago erabiltzeko. SIM txartelaren PINa oker sartuz gero baimendutako aldietan baino gehiagotan, nanSIM txartela blokeatu egingo da, eta ezin izango zara sartu telefonia mugikorreko sarera. NanoSIM txartela leheneratu ahal izateko, jarri operadorearekin harremanetan PINaren desblokeatzepasahitza (PUK) eman diezazun.

- **Enkriptatzea eta kredentzialak:** telefonoaren zifratzeegoera egiaztatzeko, eta kredentzialak biltegiratzeko aukerak ezartzeko.
- **Fidagarritasun-agenteak:** konfiantzazko agenteak ikusteko edo desaktibatzeko.
- **• Pantaila ainguratzea:** aukeratzen duzun pantaila irekita mantentzen du, hirugarrenek aukerarik izan ez dezaten beste aplikazioak edo datu pertsonalak atzitzeko. Ikusi *[Telefonoa](#page-37-0)  [pantaila finkatuz babestea.](#page-37-0)*

### **Kontuak**

Ireki **Ezarpenak**, eta ukitu **Kontuak**, zure web-kontuak eta sinkronizazioa kudeatzeko. Kontu batean saioa hasteko edo telefonoan kontuan sortzeko, ukitu **Gehitu kontua**. Ukitu gehitu duzun kontu bat haren konfigurazioa doitzeko.

## **Irisgarritasuna**

Ireki **Ezarpenak** eta ukitu **Erabilerraztasuna**, telefonoaren irisgarritasun-zerbitzuak eta -osagarriak ikusmen-arazoak dituzten erabiltzaileentzat konfiguratzeko; adibidez, **Koloreen alderantzikatzea** edo **Bistaratzeko tamaina** erabilita.

## **Ongizate digitala eta guraso-kontrola**

Ireki **Ezarpenak** eta ukitu **Bienestar digital y controles parentales** menua, telefonoa eta aplikazioak erabiltzen dituzun moduari buruzko informazioa jasotzeko.

 Grina digitala saihesteko eta zure ongizatea hobetzeko erabil dezakezu informazio hori.

- **• Panel:** pantaila-denbora, jakinarazpen-kopurua eta aplikazio bakoitza irekita zenbat denboraz egoten den ikusteko. Eguneko tenporizadoreak konfigura ditzakezu gehien erabiltzen dituzun aplikazioetarako, hala gehiegi erabiltzea saihesteko. Ikusi *[Pantaila-denbora](#page-90-0).*
- **• Desconectar:** zuri-beltzeko eta "Ez molestatu" modua programatzeko, lotarako prestatzen laguntzeko.
- **• Reducir interrupciones:** aplikazioen jakinarazpenak eta "Ez molestatu" moduaren ezarpenak kudeatzeko zeregin garrantzitsuetan etenaldi gutxiago izateko.
- **• Mostrar icono en la lista de aplicaciones:** ongizate digitalaren aplikazioa aplikazio-zerrendan bistaratzeko edo ez agertzeko.

## **Google**

Googleren aplikazioak eta zerbitzuak erraz kudeatzeko, ireki **Ezarpenak**, eta ukitu **Google**.

### **Sistema**

#### **Hizkuntzak eta testua idaztea**

Ireki **Ezarpenak** eta ukitu **Sistema > Hizkuntza eta idazketa**, hauekin erlazionatutako aukerak konfiguratzeko: sistemaren hizkuntza, testua idazteko metodoak, laguntza, ahotsa sartu eta ateratzea eta sagua edo ukipen-panela.

#### **Data eta ordua**

Data, ordua, ordu-zona eta orduaren formatua zehazteko, ireki **Ezarpenak,** eta ukitu **Sistema > Data eta ordua**. Sareak emandako datuak ere erabil ditzakezu.

#### **Segurtasun-kopia**

Datuen segurtasun-kopiaren aukerak kudeatzeko, ireki **Ezarpenak,** eta ukitu **Sistema > Segurtasun kopia**. Edozein unetan telefonoa leheneratzeko edo erraz aldatzeko, datu garrantzitsuen segurtasun-kopia automatikoa gaitu dezakezu Google Driven. Funtzio hori erabiltzeko, saioa hasi behar duzu Googleko zure kontuan.

### **Leheneratze-aukerak**

Ireki **Ezarpenak** eta ukitu **Sistema > Berrezarri aukerak,** sareezarpenak edo aplikazioen lehentasunak leheneratzeko edo telefonoa fabrikako egoerara leheneratzeko.

#### **Erabiltzaile bat baino gehiago**

Ireki **Ezarpenak** eta ukitu **Sistema > Erabiltzaile bat baino gehiago**, zure telefonoko erabiltzaile-kontuak kudeatzeko.

Telefonoa beste pertsona batzuekin parteka dezakezu erabiltzaile-kontu osagarriak sortuz. Kontu independente bat duen erabiltzaile bakoitzak bere biltegiratze-lekua du, eta bere pantaila-atzealdea, pantaila-blokeoa... Erabiltzaile guztiei eragiten dieten telefonoaren konfigurazio-parametroak ere doitu ditzakete erabiltzaileek, hala nola wifi-konexioa, eta aplikazioak eguneratu gainerako erabiltzaile guztientzat.

Lehenespenez, gonbidatuaren kontua telefonoa aldi baterako erabili behar duen edonorentzat dago erabilgarri. **Gehitu erabiltzailea** uki dezakezu erabiltzaile-kontu gehiago sortzeko.

Telefonoa blokeatuta dagoela erabiltzaile gehiago sortu nahi badituzu, aktibatu **Gehitu erabiltzaileak pantaila blokeatutik**. Kasu horretan, edonork ireki dezake lasterbide bizkorren panela blokeo-pantailatik eta > **Gehitu erabiltzailea** ukitu erabiltzaile-kontu gehiago sortzeko.

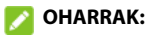

- Ukitu **th** kontu baten ondoan haren aukerak konfiguratzeko.
- **•** Erabiltzaile gonbidatuak telefonoa erabiltzeari uzten dionean, **Kendu gonbidatua** uki dezakezu **Kendu gonbidatua** menuan, haren datu guztiak telefonotik ezabatzeko.

#### **Sistemaren eguneratzeak**

Ireki **Ezarpenak** eta ukitu **Sistema > Sistemaren eguneratzea**, egiaztatzeko sistemaren eguneratzerik badagoen eta, baldin badago, erabilgarri daudenean instalatzeko.

#### **Telefonoaren informazioa**

Ireki **Ezarpenak** eta ukitu **Sistema > Telefonoaren informazioa**, telefono-zenbakia, egoera, legezko informazioa eta telefonoari buruzko bestelako informazioa ikusteko. **Larrialdiaren informazioa** ere uki dezakezu, zure informazio medikoa eta larrialdietako kontaktuak editatzeko, larrialdi-zerbitzuek zure blokeo-pantailan irakurri ahal izan ditzaten.

## **Ohartarazpenak eta segurtasunneurriak**

### **Segurtasun orokorra**

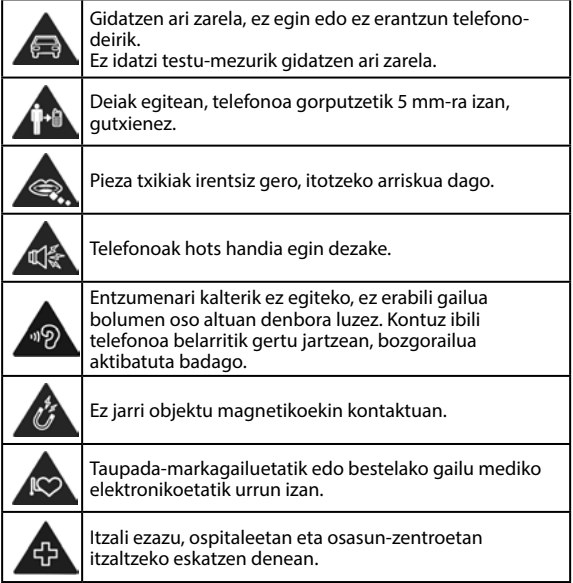

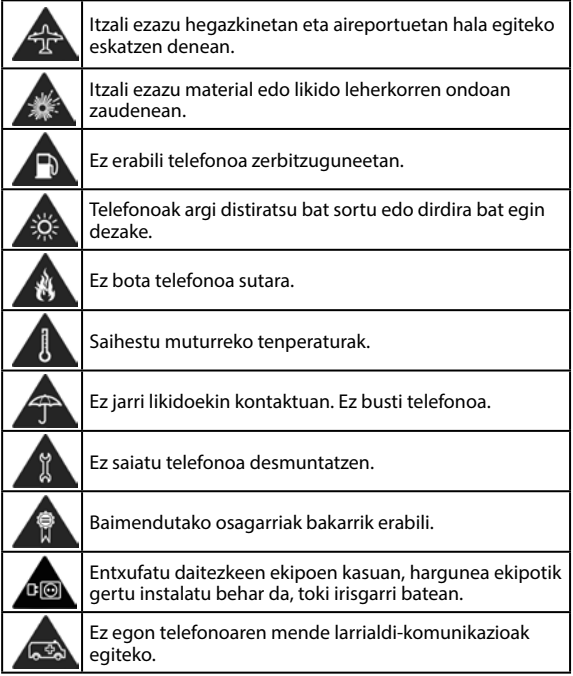

## **Irrati-maiztasuneko (IM) energia**

### **Irrati-maiztasunari buruzko deklarazio orokorra**

Telefonoak transmisore eta hartzaile bana ditu. Piztuta dagoenean, irrati-maiztasuneko energia jasotzen eta transmititzen du. Telefonoz hitz egitean, deia kudeatzen duen sistemak kontrolatzen du telefonoak transmititzen duen energiamaila.

#### **Absortzio espezifikoaren tasa (SAR)**

Gailu mugikor hau irrati-uhinen transmisorea eta hartzailea da. Nazioarteko arauek gomendatutako irrati-uhinekiko esposiziomugak ez gainditzeko moduan diseinatu da. Arau horiek ICNIRP zientzia-erakunde independenteak garatu zituen, eta pertsona ororen adina eta osasun-egoera gorabehera segurtasuna ziurtatzeko diseinatutako segurtasun-tarteak dituzte.

Arau horietan, absortzio espezifikoko tasa edo SAR izeneko neurri-unitatea erabiltzen da. Gailu mugikorretarako SARen muga 2 W/kg-koa da. SAR balio altuena, buruan probatuta, 0,385 W/kg\* izan zen, eta gorputzean probatuta, berriz, 1,389 W/kg, 5 mm-ra jarrita. Gailu mugikorrek funtzio ugari dituztenez, beste posizio batzuetan ere erabil daitezke, hala nola gorputzaren gainean, gidaliburu honetan deskribatzen den bezala\*\*.

SAR balioa gailuaren transmisio-energia handiena erabilita neurtzen da; hori dela eta, gailu honen benetako SAR balioa lehenago adierazitako mailaren azpitik egoten da, normalean, funtzionatzen ari denean. Gailuaren energia-mailaren aldaketa automatikoengatik egiten da hori, sarea atzitzeko behar den gutxieneko maila bakarrik erabiltzen duela bermatzeko.

\* EN 50360, EN 50566, EN 62479, EN 62311, EN 62209-1 eta EN 62209-2 arauen arabera egin dira probak.

\*\* Kontsulta ezazu telefonoa gorputzean erabiltzeari buruzko atala.

#### **Funtzionamendua soinean eramanda**

Irrati-maiztasunaren (IM) erradiazioari buruzko segurtasuneko informazio garrantzitsua:

Irrati-maiztasunen eraginari buruzko arauak betetzen direla bermatzeko, telefonoa gorputzetik gutxienez 5 mm bereizi behar da.

Jarraibide horiek betetzen ez badira, baliteke irratimaiztasuneko erradiazioek arauek ezarritako mugak gainditzea.

#### **Irrati-maiztasuneko (IM) eremuekiko kontaktua mugatzea**

Irrati-maiztasuneko eremuekin kontaktua mugatu nahi duten erabiltzaileentzat, Osasunaren Mundu Erakundeak (OME) aholku hau ematen du: Segurtasun-neurriak: Dauzkagun datu zientifikoen arabera, ez dago neurri berezirik hartzeko beharrik telefono mugikorrak erabiltzeko. Erabiltzaileek horren inguruko kezkaren bat badute, aukera dute irrati-maiztasuneko eremuekin haiek edo haien seme-alabek duten kontaktua mugatzeko, deien iraupena gutxituz edo esku libreko gailuak erabiliz telefono mugikorrak burutik eta gorputzetik urrun izateko.

Gai horri buruzko informazio gehiago eskuratzeko, joan OMEren http://www.who.int/peh-emf orrira (WHO Fact sheet 193: June 2000).

## **Arreta galtzea**

### **Gidatzea**

Istripu-arriskua gutxitzeko, arreta berezia jarri behar da gidatzean. Gidatzen ari zarela telefono mugikorra erabiltzeak (baita esku libreko kitarekin ere) arreta galtzea eta istripuak eragin litzake. Gidatzen ari zarela haririk gabeko gailuak erabiltzea mugatzen duten tokiko legeak eta araudiak bete behar dituzu.

### **Makinak erabiltzea**

Makinen erabileran jarri behar da arreta osoa, istripu-arriskua txikitzeko.

## **Produktua erabiltzea**

#### **Produktua maneiatzeari eta erabiltzeari buruzko adierazpen orokorra**

Erabiltzailea da telefonoa erabiltzeko moduaren eta horrekin eragindako ondorioen erantzule bakarra. Beti itzali behar da telefonoa hori erabiltzea debekatuta dagoenean. Telefonoaren erabilerak segurtasun-neurri batzuk ditu, erabiltzaileak eta haren ingurua babesteko.

- Telefonoa eta osagaiak kontu handiz tratatu beti, eta garbi eta hautsik gabe izan.
- Eduki garbi pantaila eta kameraren lentea. Pantaila edo kameraren lentea zikina baldin badago, telefonoaren erreakzionatzeko gaitasunari eragin diezaioke horrek, edo zure zereginei, eta irudien kalitatea murriztu daiteke.
- Garbitu gailua eta haren osagarriak material leun batekin; adibidez, betaurrekoak garbitzeko moduko zapi batekin. Ez erabili alkoholik edo produktu korrosiborik gailua garbitzeko; produktu horiek ez dute ukitu behar telefonoaren barruko aldea.
- Ez hurbildu telefonoa edo osagaiak sutara edo tabakotik eratorritako produktu piztuetara.
- Ez busti telefonoa edo haren osagarriak, eta ez utzi toki oso hezeetan.
- Ez bota lurrera telefonoa edo haren osagarriak, eta ez saiatu tolesten.
- Ez erabili gai urratzaileak, garbiketarako disolbatzaileak edo aerosolak telefonoa edo haren osagarriak garbitzeko.
- Ez margotu telefonoa, ez eta osagarriak ere.
- Ez egin telefonoa edo osagarriak desmuntatzeko saiorik. Baimendutako langileek soilik egin dezakete hori.
- Ez utzi telefonoa berogailuen edo goi-presioko edukiontzien barruan, ezta haietatik gertu ere (ur-berogailuak, mikrouhinlabeak edo sukaldeko tresnak). Hala eginez gero, hondatzeko arriskua dago.
- Kontsulta ezazu produktu elektronikoen hondakinei buruzko tokiko arautegia.
- Ez eraman telefonoa atzeko poltsikoan, esertzean hautsi egin baitezakezu.

#### **Bateriaren segurtasuna**

• ZTEk onartzen ez duen edo bateragarria ez den bateria, kargagailu edo egokigailuren bat erabiliz gero, gailua honda daiteke, haren bizitza erabilgarria murriztu daiteke, eta suteak, leherketak edo egoera arriskutsuak gerta daitezke.

- Gailuak behar bezala funtzionatzeko, 0 °C eta 35 °C arteko tenperaturak gomendatzen dira; gordetzeko, berriz, –20 °C eta 45 °C artekoak.
- Muturreko tenperaturek kalte egin diezaiokete gailuari, eta kargatzeko gaitasuna eta gailuaren eta bateriaren bizitza erabilgarria murriztu ditzakete.
- Ez kendu atzeko estalkia. Bateria ezin da atera. Bateria ateraz gero, sute bat edo leherketa bat gerta daiteke.
- Ez aldatu zuk zeuk gailuaren bateria kargagarria. ZTEk edo ZTEk baimendutako zerbitzu-hornitzaile batek bakarrik alda dezake.
- Ez jarri gailua edo bateria berotzen diren gailuen gainean (mikrouhin-labeak, berogailuak edo erradiadoreak), ez eta haietatik hurbil ere. Ez jarri gailua eta bateria bero handia egiten duen lekuetan eta eguzkitan. Bestela, gailua edo bateria gehiegi berotu daiteke, eta leherketak edo suteak eragin ditzake.
- Ez desmuntatu, estutu edo zulatu gailua, horrek leherketak edo suteak eragin baititzake.
- Ez bota gailua sutara, leherketarik gerta ez dadin.
- Bateria guztiz kargatuta dagoenean, deskonektatu kargagailua. Gehiegi kargatzeak laburtu egin dezake bateriaren iraupena.
- Gailua luzaroan erabili behar ez baduzu, kargatu bateria gutxi gorabehera erdira, eta, ondoren, gorde gailua leku fresko eta lehorrean.

• Bateria hondatzen bada, puztuta badago edo ihes-zantzuak baditu, utzi berehala erabiltzeari eta jarri harremanetan ZTErekin edo ZTEren zerbitzu-hornitzaile baimenduarekin, bateria aldatzeko.

#### **Haur txikiak**

Ez utzi telefonoa edo haren osagarriak haur txikien eskura, eta ez utzi haiekin jolasten. Zauriak egin ditzakete edo beste batzuei eragin. Halaber, telefonoa kaltetu dezakete ustekabean.

Telefonoak ertz zorrotzeko pieza txikiak dituzte; piezek zauriak eragin litzakete edo askatu eta itotzea eragin lezakete.

#### **Desmagnetizazioa**

Desmagnetizaziorik gertatu ez dadin, ez utzi gailu elektronikorik edo objektu magnetikorik telefonotik gertu luzaroan.

#### **Deskarga elektrostatikoa (ESD)**

Ez ukitu nanoSIM txarteleko eta microSDXD txarteleko metalezko konektoreak.

#### **Antena**

Ez ukitu antena beharrezkoa ez bada.

#### **Erabilera arruntaren posizioa**

Deiak egitean edo jasotzean, jarri telefonoa belarrian beheko aldea ahorantz begira dagoela.

## **Airbagak**

Ez utzi telefonoa airbagetik edo hura zabaltzeko gunetik gertu. Airbagak indar handiz puzten dira, eta telefonoa hor egoteak zauri larriak eragin ditzake. Gorde toki seguruan eta babestuta gidatzen hasi aurretik.

#### **Konbultsioak eta zorabioak**

Telefono honek argi distiratsua edo dirdira egiten duena igor dezake. Pertsona batzuk zorabiatu egin daitezke, edo konbultsioak izan ditzakete (orain arte eduki ez badituzte ere), distira edo argi-keinuen esposiziopean adibidez bideo-jokoetara jolastean edo bideoak ikustean. Noizbait horrelako asalduraren bat jasan baduzu edo familiako norbaitek jasan badu, galdetu medikuari. Zorabioak edo konbultsioak izateko arriskua murrizteko, erabili telefonoa ondo argiztatutako gela batean, eta ez erabili etengabe.

#### **Mugimendu bera egiteagatik sortutako lesioak**

Mugimendu bera egiteagatik sortutako lesioak (ingelesez, RSI, Repetitive Strain Injury) ekiditeko, testu-mezuak idaztean edo telefono mugikorrean jolastean:

• Ez sakatu gehiegi telefonoa.

- Leun sakatu botoiak.
- Erabil itzazu sakatu beharreko botoi-kopurua murrizteko diseinatu diren telefonoaren funtzio bereziak, esaterako, mezuen txantiloiak edo testu prediktiboa.
- Hartu atsedenaldiak sarri-sarri, luzatzeak egiteko eta erlaxatzeko.

#### **Larrialdi-deiak**

Telefono honek, haririk gabeko beste edozein telefonok bezala, irrati-seinaleen bidez funtzionatzen du; horregatik, ezin da bermatu konexioa egoera guztietan. Beraz, ezin duzu haririk gabeko telefonoaren mende bakarrik egon larrialdietako deiak egiteko.

#### **Zarata handiak**

Telefono honek belarria mindu dezaketen zarata handiak sor ditzake. Jaitsi bolumena entzungailuak, bluetooth bidezko entzungailuak edo beste audio-gailu bat erabili aurretik.

#### **Telefonoa berotzea**

Telefonoa berotu egin liteke kargatzen ari dela eta erabilera normalarekin.

## **Segurtasun elektrikoa**

#### **Osagarriak**

Baimendutako osagarriak bakarrik erabili.

Ez konektatu telefonoa bateragarriak ez diren produktuetara edo osagarrietara.

Ez ukitu korronte-harguneko terminalak, eta objektu metalikoek ere (hala nola txanponak edo giltzak) ez dituzte ukitu behar terminalak, zirkuitulaburrik ez sortzeko. Ez zulatu telefonoaren gainazala objektu zorrotzekin.

## **Ibilgailuetara konektatzea**

Eskatu laguntza profesionala, telefonoaren interfazea ibilgailuaren sistema elektronikora konektatzen duzunean.

## **Produktu akastunak eta hondatuak**

Ez egin telefonoa edo osagarriak desmuntatzeko saiorik. Langile prestatuek bakarrik instalatu edo konpondu behar dute telefonoa edo osagarriak.

Telefonoa edo osagarriak uretara erori badira, zulatu badira edo erorketa larriren bat izan badute, ez itzazu erabili baimendutako zerbitzu-zentro batean berrikusi arte.

# **Irrati-maiztasunen interferentziak**

## **Interferentziei buruzko adierazpen orokorra**

Kontu handiz erabili telefonoa gailu mediko pertsonaletatik gertu (taupada-markagailuak eta audiofonoak, esaterako). Kontsultatu zure medikuarekin eta gailuaren fabrikatzaileekin, telefonoaren funtzionamenduak gailu medikuaren funtzionamendua eragozteko aukera badago.

## **Taupada-markagailua**

Taupada-markagailuen fabrikatzaileek telefono mugikorraren eta taupada-markagailuaren artean gutxienez 15 cm-ko distantzia izateko gomendatzen dute, taupada-markagailuarekin interferentziak sortzea galarazteko. Gomendagarria da taupadamarkagailuaren kontrako aldeko belarrian erabiltzea telefonoa, eta bularraldeko poltsikoren batean ez eramatea.

## **Audifonoak**

Baliteke audifonoak edo kokleako bestelako inplanteak dituztenek interferentziak sumatzea haririk gabeko gailuak erabiltzean edo halakoren bat gertu izatean.

Interferentzia-maila entzungailu-motaren eta interferentziaiturriaren eta gailuaren arteko distantziaren araberakoa izango da. Baliteke bien arteko distantzia handituta interferentzia txikitzea. Halaber, audiofonoaren fabrikatzailearekin kontsulta ditzakezu beste aukerak.

## **Ekipo medikoak**

Itzali haririk gabeko gailua hala eskatzen denean ospitaletan, kliniketan eta osasun-zentroetan. Eskaera hori ezarri da ekipo mediko sentikorrekin interferentziak izateko aukera saihesteko.

#### **Hegazkinak**

Itzali haririk gabeko gailua aireportuko edo aire-lineako langileek hala eskatzen dizutenean. Galdetu airelineako langileei hegazkinean haririk gabeko gailuak erabiltzeko aukera badagoen, eta aktibatu telefonoaren hegazkin modua hegazkinera igotzean.

#### **Interferentziak ibilgailuetan**

Gogoan izan honako hau: ekipo elektroniko batzuekin egon litezkeen interferentziak direla medio, auto-fabrikatzaile batzuek ez dute onartzen telefono mugikorrak beren ibilgailuetan erabiltzea, instalazioak esku libreko ekipoa eta kanpoko antena ez baditu behintzat.

# **Leherketa-arrisku handiko inguruneak**

#### **Zerbitzuguneak eta atmosfera lehergarriak**

Atmosfera potentzialki lehergarria duten tokietan, kasu egin haririk gabeko gailuak (telefonoa edo bestelako irrati-ekipoak) itzaltzeko jarraibideei.

Atmosfera potentzialki lehergarria duten tokien artean, hauek daude: erregaiak hartzeko guneak, itsasontzien bizkarraren azpiko guneak, erregaiak edo produktu kimikoak biltegiratzeko edo garraiatzeko instalazioak eta airean substantzia kimikoak edo partikulak (hala nola aleak, hautsa edo metal-hautsa).

#### **Detonagailuak eta leherketa-eremuak**

Itzali mugikorra edo haririk gabeko gailua leherketa-eremuetan zaudenean edo gailu igorleak/hartzaileak eta gailu elektronikoak itzaltzea gomendatzen duten eremuetan, leherketekin gerta daitezkeen interferentziak saihesteko.

# **Zehaztapenak**

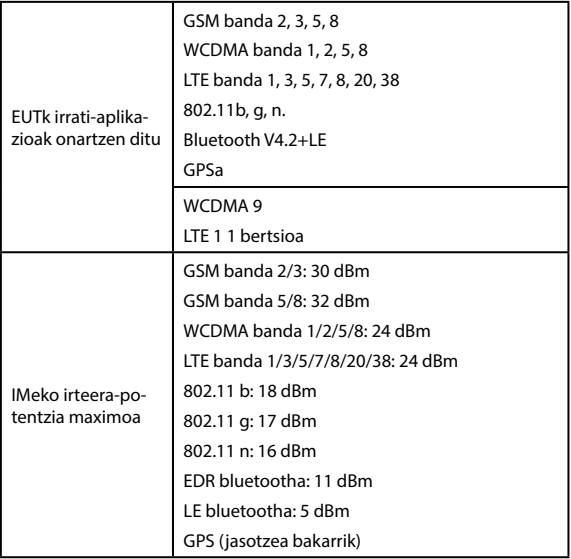

# **Europako Erkidegoaren neurriak**

## **Bateriarako gomendioak**

Okerreko bateriarekin ordezkatzen bada, lehertzeko arriskua dago. Erabilitako bateriak botatzeko, segi emandako jarraibideei.

#### **USB ataka**

Produktua 2.0 bertsioko USB interfaze batera bakarrik konekta daiteke.

## **Erabilera egokia**

Gida honetan deskribatzen den moduan, gailua adierazitako inguruneetan bakarrik erabil daiteke. Ahal dela, ez ukitu gailuaren antena dagoen tokia.

Ez eduki gailua -10 °C baino gutxiagoko edo 55 °C baino gehiagoko tenperaturan.

# **Gailu zaharrak botatzea**

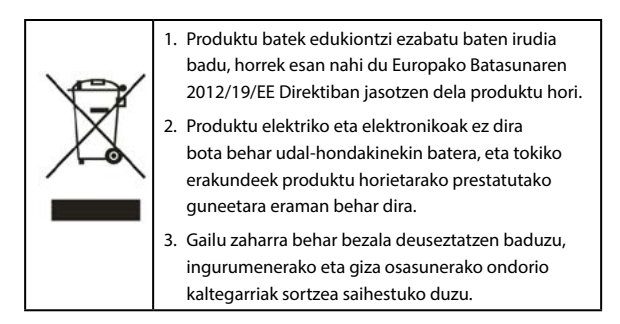

Produktu hau birziklatzeari buruzko informazioa WEEE Direktiban oinarrituta dago. Direktibari buruz informazio gehiago nahi baduzu, bidali mezu elektroniko bat [weee@zte.com.cn](mailto:weee%40zte.com.cn?subject=) helbidera.

# **EB-REN ADOSTASUN-DEKLARAZIOA**

# CE

Honen bidez, ZTE Corporationek adierazten du ZTE Blade A7 2020ren irrati-ekipoak 2014/53/EB Direktiba betetzen duela.

EBren adostasun-deklarazioaren testu osoa Interneteko helbide honetan dago:<http://certification.ztedevices.com>

# **ErP adostasuna**

Produktu honen kanpoko elikatze-iturria bat dator Europako Parlamentuaren eta Europako Kontseiluaren energiari lotutako produktuei buruzko Direktibarekin (ErP), 2009/125/EE.

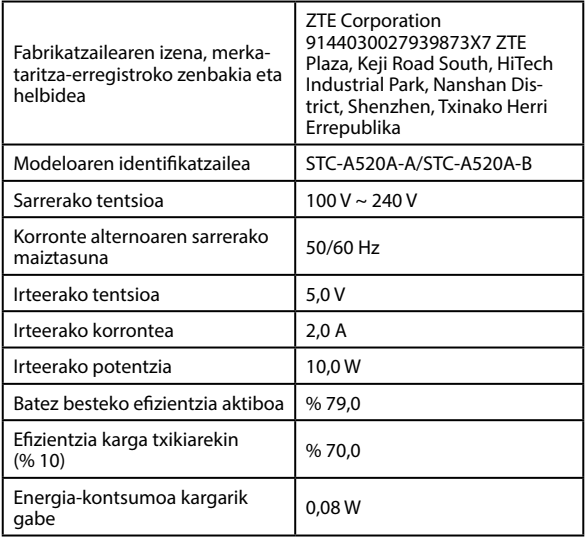